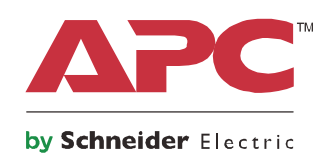

# **Instrukcja obsługi**

# **Zasilacz Smart-UPS™ On-Line SRT Zasilacz UPS**

**SRT2200XLI SRT2200RMXLI SRT2200RMXLI-NC SRT3000XLI SRT3000RMXLI SRT3000RMXLI-NC SRT3000XLT SRT3000RMXLT SRT3000RMXLT-NC SRT3000XLW-IEC SRT3000RMXLW-IEC**

**208/220/230/240 Vac Montaż jako wieża/w szafie 2U**

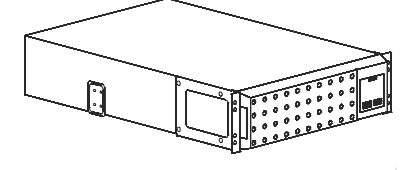

## **Ważne komunikaty dotyczące bezpieczeństwa**

Przed rozpoczęciem instalacji, obsługi, czynności serwisowych lub konserwacyjnych zasilacza UPS należy przeczytać uważnie instrukcje w celu zapoznania się z urządzeniem. W niniejszym podręczniku lub na urządzeniu mogą występować poniższe specjalne komunikaty, ostrzegające przed potencjalnym niebezpieczeństwem lub zwracające uwagę na pewne informacje, które wyjaśniają lub upraszczają procedurę.

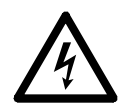

Dodanie tego symbolu do etykiety bezpieczeństwa produktu Niebezpieczeństwo lub Ostrzeżenie wskazuje na występowanie zagrożenia związanego z elektrycznością, a nieprzestrzeganie instrukcji może spowodować obrażenia ciała.

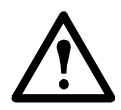

Dodanie tego symbolu do etykiety bezpieczeństwa produktu Ostrzeżenie lub Przestroga wskazuje na występowanie zagrożenia, które może prowadzić do obrażeń ciała lub uszkodzenia produktu w przypadku niestosowania się do zamieszczonych tu instrukcji.

### **NIEBEZPIECZEŃSTWO**

**NIEBEZPIECZEŃSTWO wskazuje na bezpośrednie zagrożenie, które w przypadku zaniedbania spowoduje śmierć lub poważne obrażenia ciała.**

### **OSTRZEŻENIE**

**OSTRZEŻENIE wskazuje na potencjalne zagrożenie, które w przypadku zaniedbania może spowodować śmierć lub poważne obrażenia ciała.**

### **PRZESTROGA**

**PRZESTROGA wskazuje na potencjalną sytuację zagrożenia, która w przypadku nieuniknięcia może spowodować niewielkie lub średnie obrażenia ciała.**

### *UWAGA*

**UWAGA wskazuje praktyki niepowiązane z obrażeniami fizycznymi.**

## **Wskazówki dot. obsługi produktu**

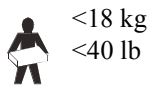

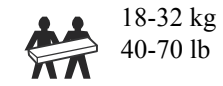

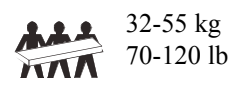

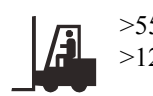

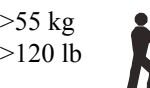

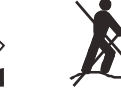

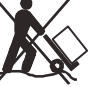

## **Informacje ogólne i dotyczące bezpieczeństwa**

- Należy przestrzegać wszystkich krajowych i lokalnych przepisów dotyczących instalacji elektrycznych.
- Całe okablowanie musi być wykonane przez wykwalifikowanego elektryka.
- Zmiany oraz modyfikacje urządzenia nie zaakceptowane w sposób jednoznaczny przez APC mogą spowodować unieważnienie gwarancji.
- Zasilacz jest przeznaczony do użytku wyłącznie w pomieszczeniach zamkniętych.
- Nie wolno go narażać na bezpośrednie działanie światła słonecznego i jakichkolwiek cieczy ani używać w warunkach dużego zapylenia lub nadmiernej wilgotności.
- Należy się upewnić, że otwory wentylacyjne zasilacza nie są zablokowane. Należy zapewnić odpowiednią wentylację.
- W przypadku zasilaczy UPS z zainstalowanym fabrycznie kablem zasilającym, kabel ten należy podłączyć bezpośrednio do gniazda ściennego. Nie należy korzystać z filtrów przepięciowych ani przedłużaczy.
- Typowa żywotność akumulatora wynosi two to five lat. Mają na nią wpływ czynniki środowiskowe. Wysokie temperatury otoczenia, niska jakość zasilania sieciowego i częste, szybkie rozładowania skracają żywotność akumulatora.
- Wymień akumulator natychmiast, gdy UPS wskaże, że jego wymiana jest konieczna.
- Urządzenie jest ciężkie. Zawsze używaj bezpiecznych metod podnoszenia dostosowanych do ciężaru sprzętu.
- Akumulatory są ciężkie. Przed montażem zasilacza UPS i zewnętrznego zestawu akumulatorów (XLBP) w szafie należy wyjąć akumulatory.
- Zestawy XLBP należy zawsze instalować na dole konfiguracji montażu w szafie. Zasilacz UPS należy instalować nad zestawami XLBP.
- W przypadku montażu w szafie urządzenia peryferyjne należy zawsze instalować nad zasilaczem UPS.
- Dodatkowe informacje dotyczące bezpieczeństwa można znaleźć w instrukcji bezpieczeństwa dołączonej do urządzenia.

#### **Bezpieczne wyłączanie spod napięcia**

- Zasilacz awaryjny UPS zawiera wbudowane akumulatory i może stwarzać ryzyko porażenia prądem, nawet gdy urządzenie jest odłączone od sieci zasilania prądem zmiennym i prądem stałym.
- Złącza wyjściowe zasilania prądem zmiennym i prądem stałym zasilacza UPS mogą być w dowolnym momencie zasilane energią przy użyciu zdalnego lub automatycznego sterowania.
- Przed rozpoczęciem wykonywania czynności instalacyjnych lub serwisowych urządzenia należy sprawdzić, czy:
	- Automatyczny wyłącznik zasilania od strony wejścia jest ustawiony w pozycji **OFF**.
	- Wyjęto wewnętrzne akumulatory zasilacza UPS
	- odłączono moduły akumulatorowe XLBP.

#### **Bezpieczeństwo elektryczne**

- W przypadku modeli ze stałym połączeniem wejściowym podłączenia do obwodu zasilającego może dokonać wyłącznie wykwalifikowany elektryk.
- TYLKO modele na 230 V: W celu zachowania zgodności z dyrektywą EMC dla produktów sprzedawanych w Europie, przewody wyjściowe podłączone do zasilacza nie powinny przekraczać 10 metrów długości.
- Przewód masy w zasilaczu służy do przewodzenia prądu upływowego z odbiorników prądu (urządzeń komputerowych). Tor zasilający zasilacz należy wyposażyć w przewód uziemiający w izolacji. Przewód ten musi mieć tę samą średnicę, a zastosowana izolacja musi być wykonana z tego samego materiału, jak w przypadku uziemionych i nieuziemionych przewodów bezpośrednio podłączonych do toru zasilającego. Przewód jest zwykle w kolorze zielonym z żółtym paskiem lub bez żółtego paska.
- Przewodnik uziemienia wejścia UPS musi być prawidłowo podłączony w panelu serwisowym do uziemienia ochronnego.
- Jeśli wejście zasilania UPS jest dostarczane przez oddzielny system, przewodnik uziemienia musi być prawidłowo podłączony w transformatorze zasilania lub w silnikowym generatorze.

#### **Bezpieczne używanie akumulatora**

- Należy wymienić akumulatory na nowe w tej samej liczbie i tego samego rodzaju, jak oryginalnie zainstalowane w urządzeniu.
- Urządzenia Schneider Electric wykorzystują bezobsługowe akumulatory kwasowo-ołowiowe. W trakcie normalnego użytkowania i obsługi, nie ma dojścia do wewnętrznych komponentów akumulatora. Nadmiernie naładowanie, przegrzanie lub nieprawidłowe wykorzystanie akumulatorów może skutkować rozlaniem się elektrolitu z akumulatora. Znajdujący się w środku elektrolit jest toksyczny i może być szkodliwy dla skóry i oczu.
- PRZESTROGA: Przed przystąpieniem do wymiany akumulatorów należy zdjąć biżuterię, tj. zegarek i pierścionki. W przypadku zwarcia styków materiałem przewodzącym generowany jest prąd o wysokim natężeniu,

mogący wywołać poważne oparzenia.

- PRZESTROGA: Nie należy wrzucać akumulatorów do ognia. Akumulatory mogą eksplodować.
- PRZESTROGA: Nie należy otwierać lub uszkadzać akumulatorów. Znajdujący się wewnątrz elektrolit jest szkodliwy dla skóry oraz oczu i może wywierać działanie toksyczne.

#### **Informacje ogólne**

• Zasilacz UPS rozpoznaje maksymalnie 10 zewnętrznych zestawów akumulatorów podłączonych do zasilacza UPS.

**Wskazówka: W przypadku każdego dodanego zestawu XLBP wymagany jest wydłużony czas ładowania.**

- Numer modelu i numer seryjny znajdują się na małej plakietce na panelu tylnym. W niektórych modelach dodatkowa etykieta znajduje się na obudowie pod przednim panelem.
- Zużyte akumulatory zawsze należy przekazywać do recyklingu.
- Opakowanie można przekazać do recyklingu lub przechować w celu ponownego użycia.

#### **Ostrzeżenie komisji FCC dotyczące częstotliwości radiowej urządzeń klasy A**

Niniejsze urządzenie zostało poddane testom i uznane za zgodne z ograniczeniami dla sprzętu cyfrowego Klasy A wg części 15 Przepisów FCC (Federalnej Komisji Komunikacji). Ograniczenia te mają na celu zapewnienie należytego zabezpieczenia przed szkodliwymi zakłóceniami podczas pracy urządzenia w otoczeniu właściwym dla prowadzenia działalności gospodarczej. Urządzenie to wytwarza, wykorzystuje oraz może emitować energię o częstotliwościach radiowych i, jeżeli nie jest zainstalowane oraz używane zgodnie z instrukcją obsługi, może powodować szkodliwe zakłócenia łączności radiowej. Korzystanie z urządzenia na obszarach mieszkalnych może spowodować zakłócenia. W takim wypadku użytkownik urządzenia zobowiązany jest na własny koszt podjąć odpowiednie działania mające na celu usunięcie zakłóceń.

# **Opis produktu**

Zasilacz Smart-UPS™ On-Line SRT firmy APC™ by Schneider Electric to zasilacz UPS (Uninterruptible Power Supply) o wysokiej wydajności. Zasilacz UPS zapewnia zabezpieczenie sprzętu elektronicznego przed spadkami, wzrostami i przerwami w dostawie napięcia zasilającego, zarówno nieznacznymi, jak i tymi o dużym nasileniu. Zasilacz UPS zapewnia także pracę podłączonego sprzętu na zasilaniu akumulatorowym, aż do przywrócenia stabilnego zasilania sieciowego lub do całkowitego rozładowania akumulatora.

Instrukcja obsługi jest dostępna na dołączonym dysku CD z dokumentacją oraz w witrynie internetowej firmy APC by Schneider Electric pod adresem www.apc.com.

# **Ogólne informacje o produkcie**

### **Dane techniczne**

Dodatkowe specyfikacje techniczne są dostępne w witrynie internetowej firmy APC by Schneider Electric pod adresem **www.apc.com**.

#### **Parametry otoczenia**

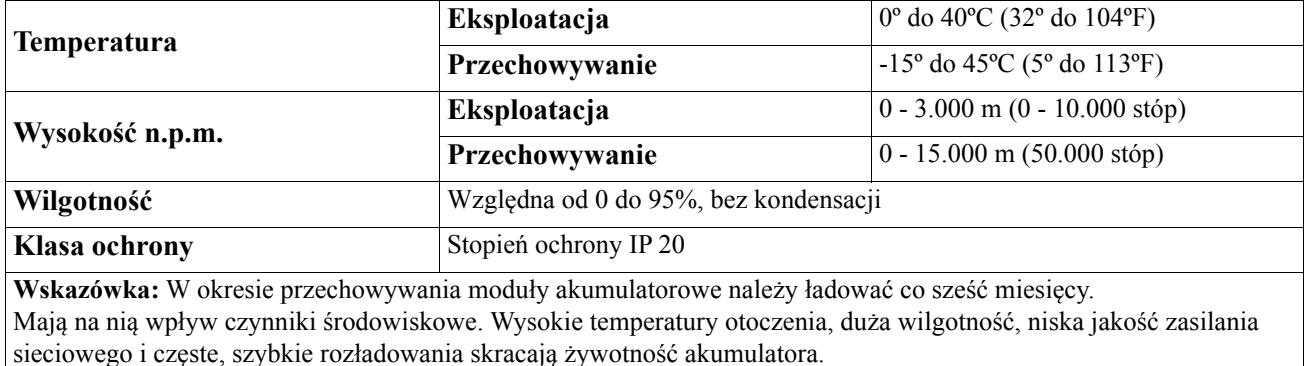

#### **Parametry fizyczne**

#### **Model SRT2200XLI/SRT2200RMXLI/SRT2200RMXLI-NC model**

Zasilacz UPS jest ciężki. Należy stosować się do wszystkich wskazówek dotyczących podnoszenia.

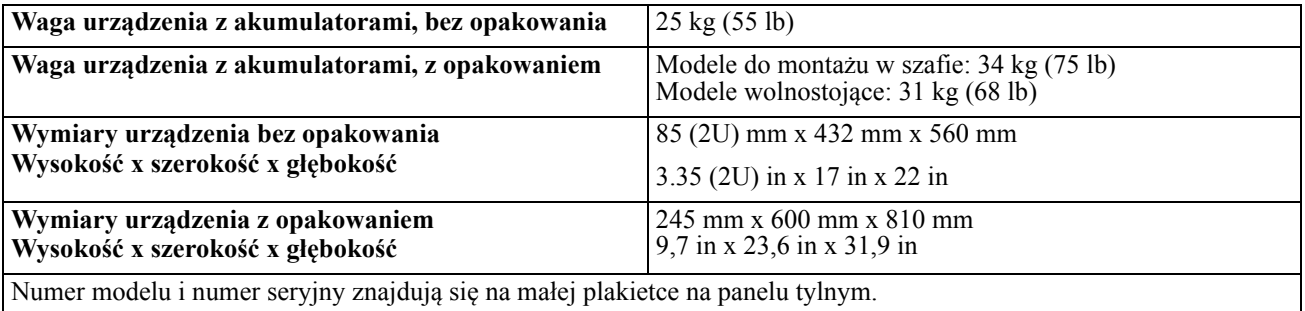

#### **Model SRT3000XLI/SRT3000RMXLI/SRT3000RMXLI-NC/SRT3000XLT/SRT3000RMXLT/SRT3000RMXLT-NC/SRT3000XLW-IEC/SRT3000RMXLW-IEC**

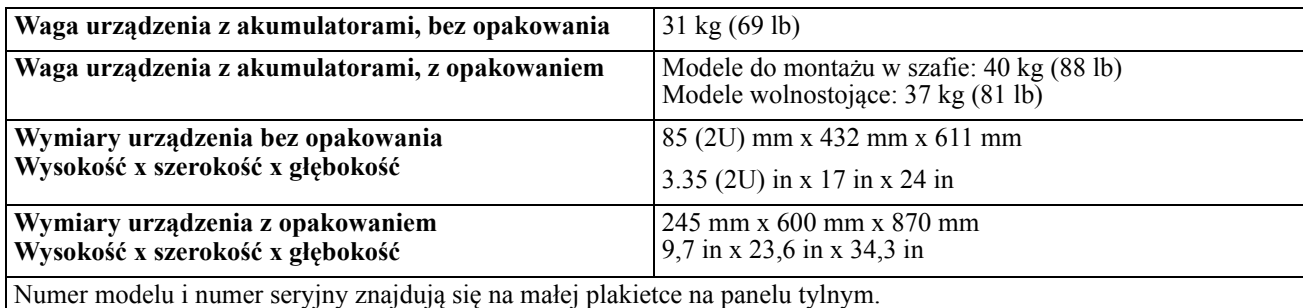

Zasilacz UPS jest ciężki. Należy stosować się do wszystkich wskazówek dotyczących podnoszenia.

#### **Akumulator**

### **PRZESTROGA**

#### **RYZYKO NARAŻENIA NA GAZ SIARKOWODOROWY I ZNACZNE ILOŚCI DYMU.**

- Akumulatory należy wymieniać przynajmniej co 5 lat.
- Wymień akumulator natychmiast, gdy UPS wskaże, że jego wymiana jest konieczna.
- Wymienić akumulator, gdy kończy się okres jego żywotności.
- Należy wymienić akumulatory na nowe w tej samej liczbie i tego samego rodzaju, jak oryginalnie zainstalowane w urządzeniu.
- Jeśli zasilacz UPS sygnalizuje przegrzanie akumulatora, podwyższoną temperaturę wewnątrz samego zasilacza, lub też pojawią się oznaki wycieku elektrolitu – należy niezwłocznie wymienić akumulator zasilacza UPS. Wyłączyć zasilacz UPS, odłączyć go od gniazda zasilania oraz odłączyć akumulator. Nie używać zasilacza UPS do czasu wymiany akumulatora.

#### **Nieprzestrzeganie tych instrukcji może prowadzić do uszkodzenia sprzętu i niegroźnych lub lekkich obrażeń ciała.**

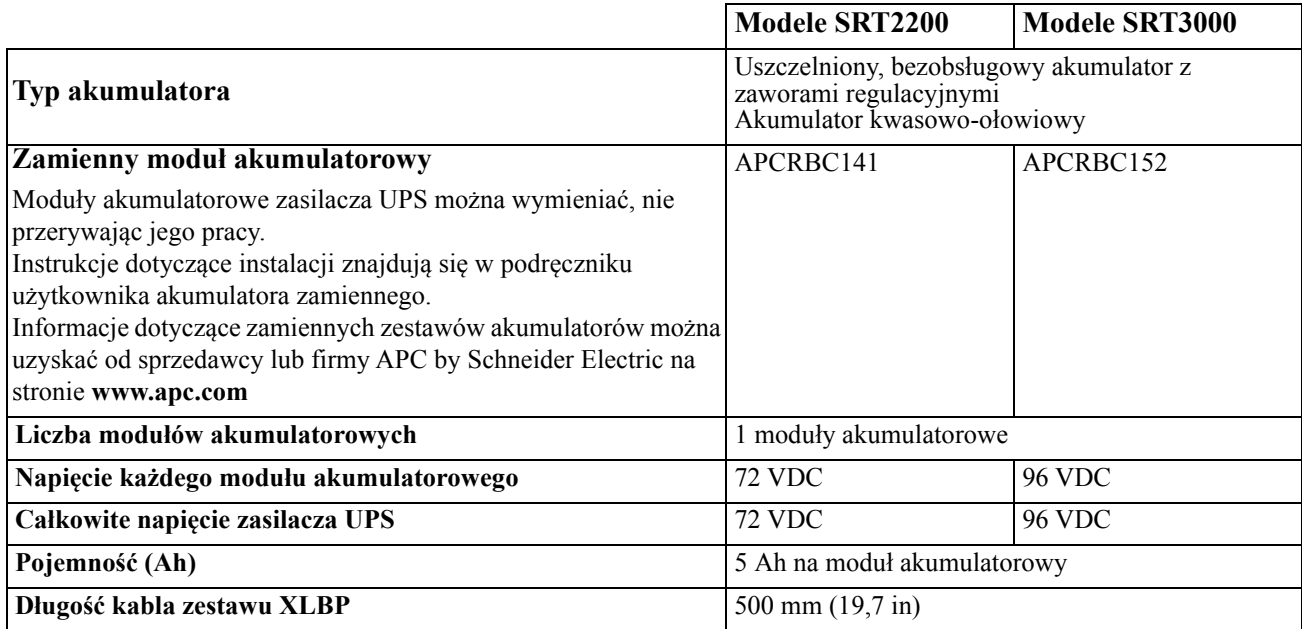

#### **Układ elektryczny**

**PRZESTROGA\*:**W celu zmniejszenia ryzyka pożaru, podłączyć zasilacz UPS tylko do obwodu wyposażonego w zabezpieczenie przed maksymalnym przetężeniem gałęzi obwodu zgodnie z National Electrical Code, ANSI/ NFPA 70 i Canadian Electrical Code, Part I, C22.1.

### **PRZESTROGA**

#### **RYZYKO POŻARU, USZKODZENIA SPRZĘTU LUB OBRAŻENIA CIAŁA**

Zasilacze awaryjne UPS SRT3000XLI, SRT3000RMXLI, SRT3000XLW-IEC lub SRT3000RMXLW-IEC nie powinny być ciągle używane przy pełnej mocy poniżej napięcia wejściowego poniżej 220 V, gdy są zasilane przewodem BS 1363 (UK) do C20.

**Nieprzestrzeganie powyższych instrukcji może doprowadzić do lekkich lub średnich obrażeń ciała.**

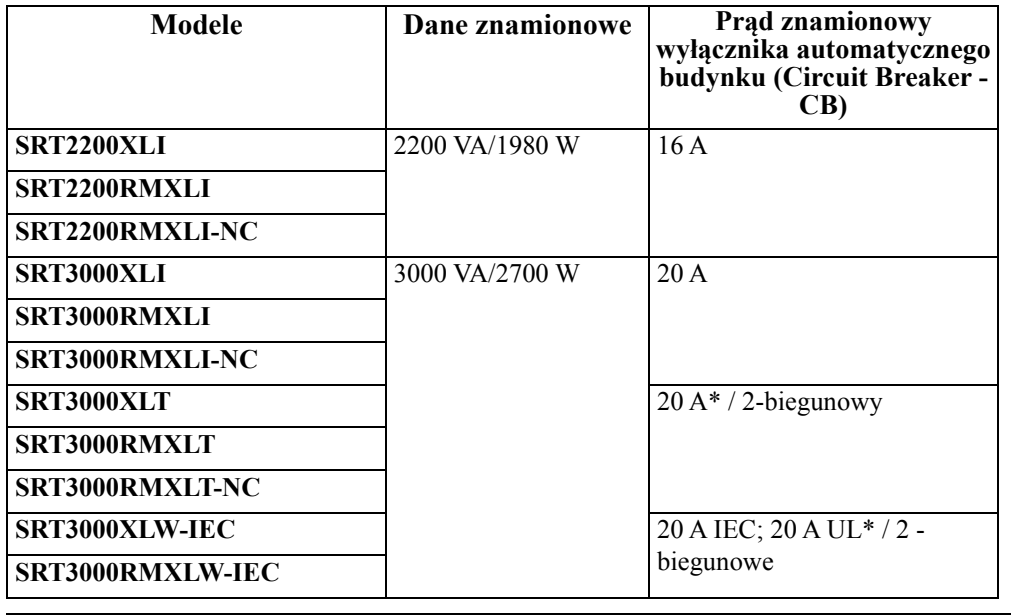

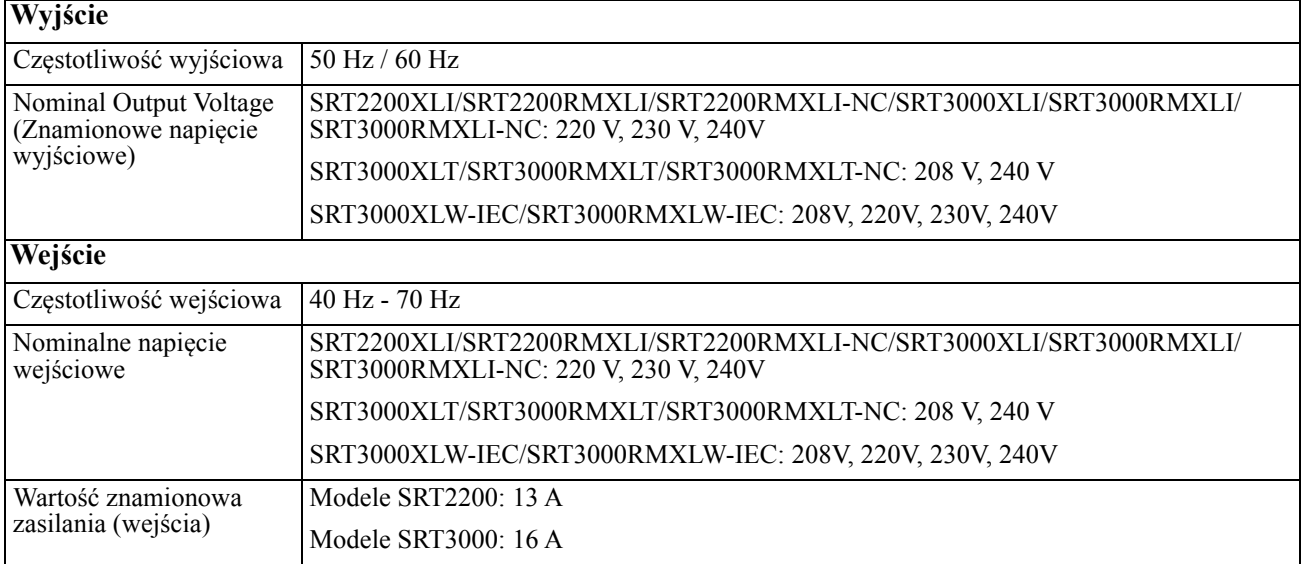

## **Elementy panelu przedniego**

- **O** Panel wyświetlacza
- Złącza akumulatorów zasilacza UPS
- $\Theta$  Moduł akumulatorowy
- **O** Maskownica

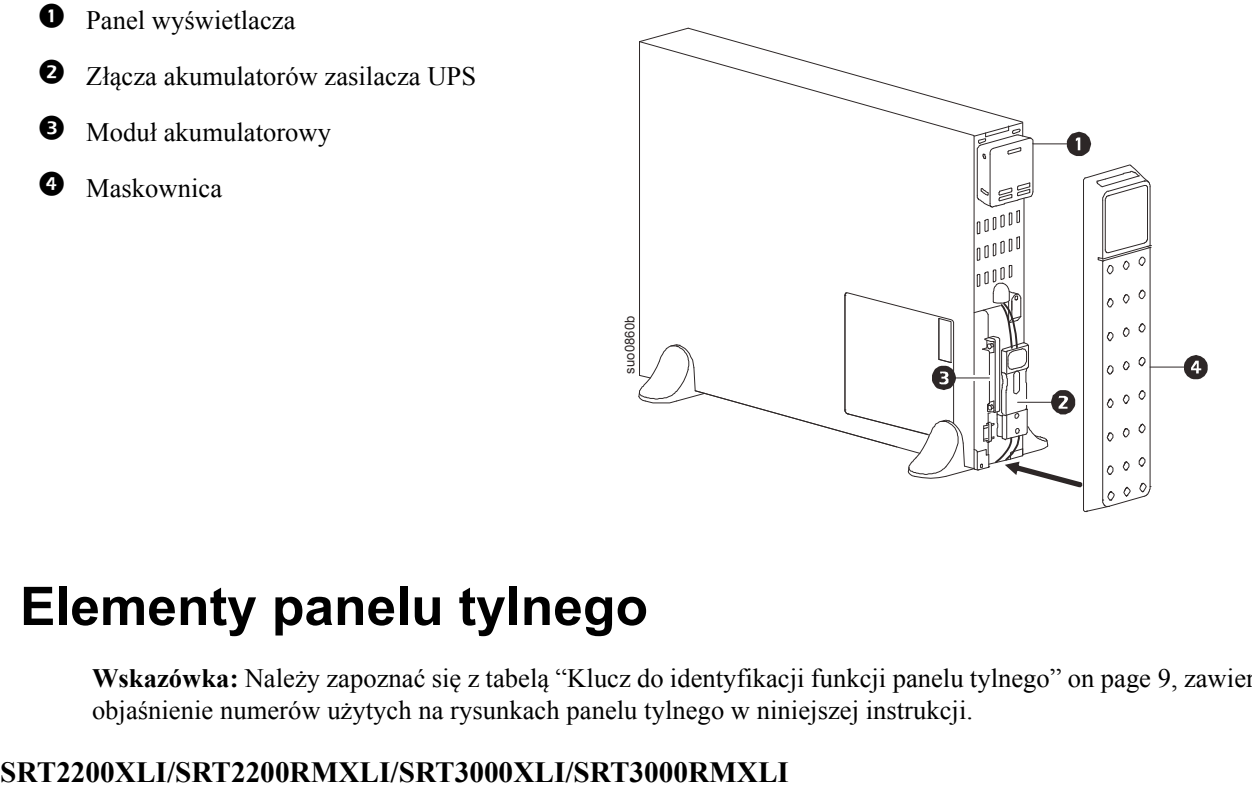

## **Elementy panelu tylnego**

**Wskazówka:** Należy zapoznać się z tabelą ["Klucz do identyfikacji funkcji panelu tylnego" on page 9,](#page-10-0) zawierającą objaśnienie numerów użytych na rysunkach panelu tylnego w niniejszej instrukcji.

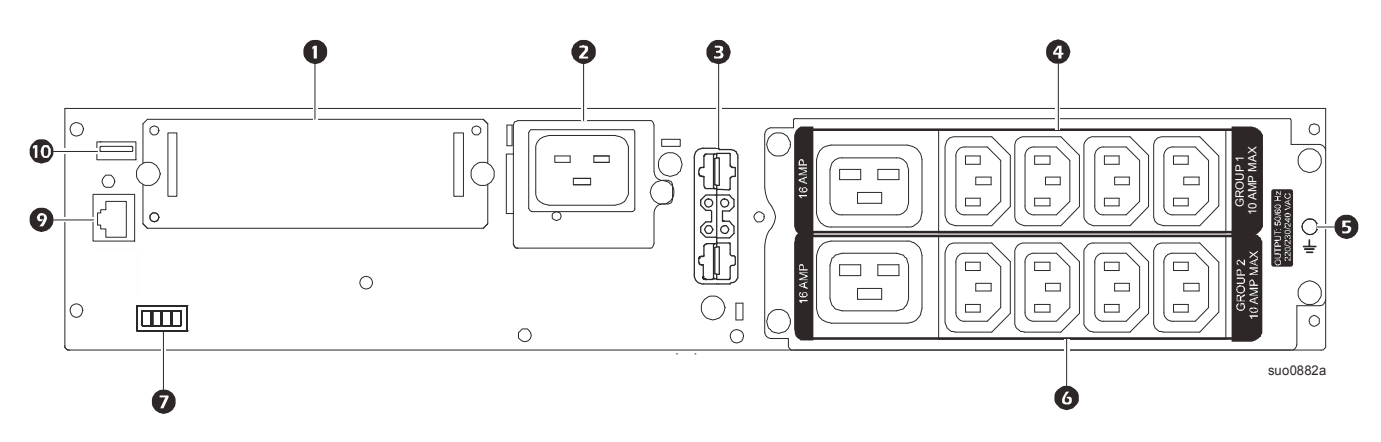

#### **SRT2200RMXLI-NC/SRT3000RMXLI-NC**

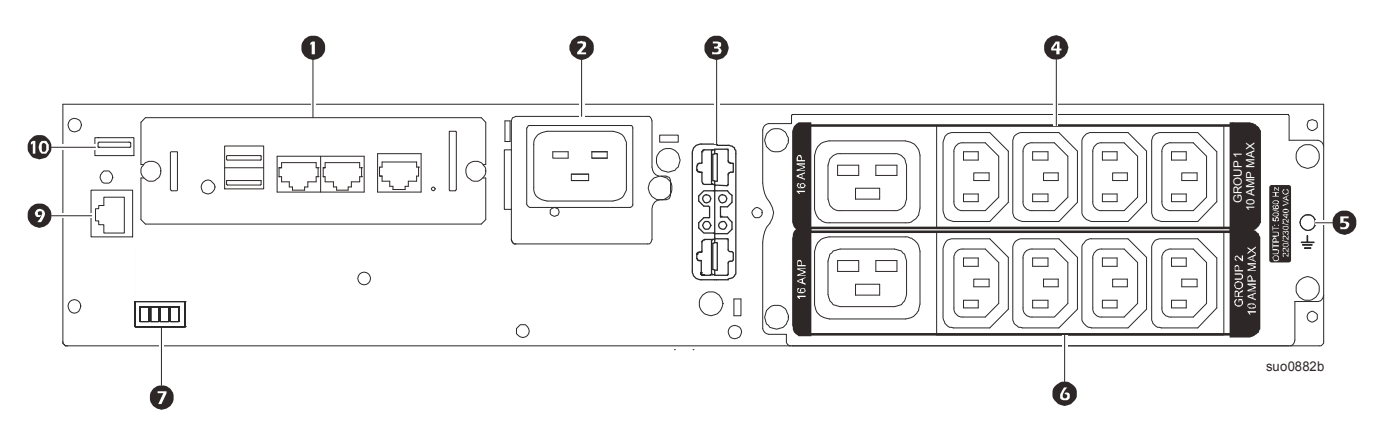

**SRT3000XLT/SRT3000RMXLT**

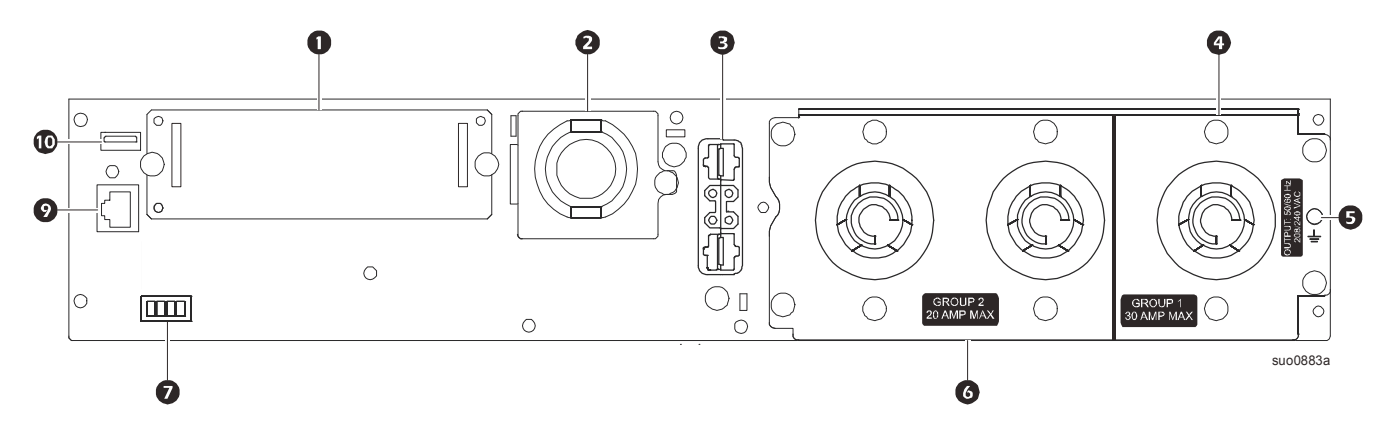

**SRT3000RMXLT-NC**

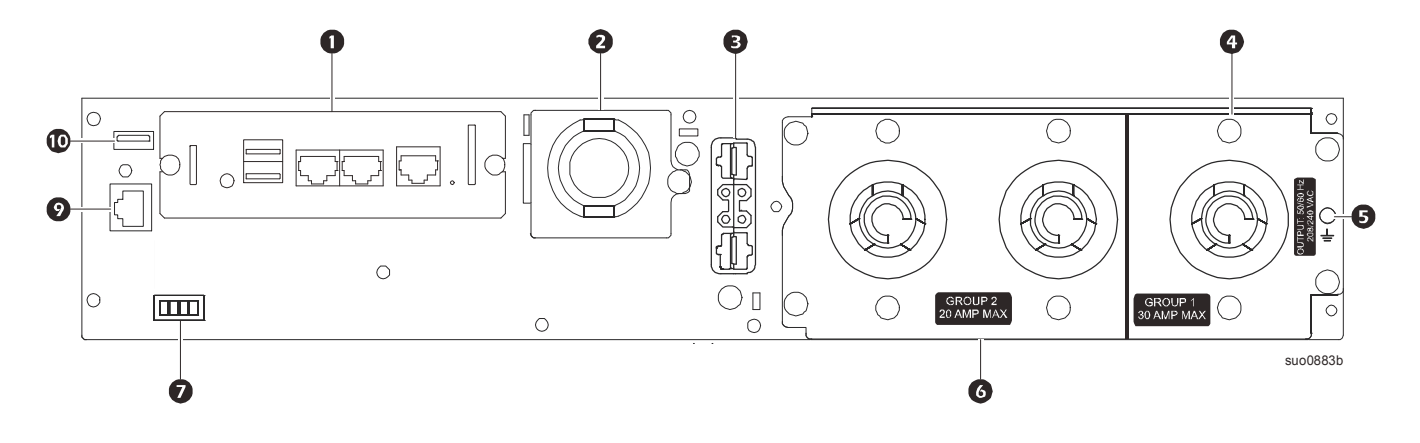

#### **SRT3000XLW-IEC/SRT3000RMXLW-IEC**

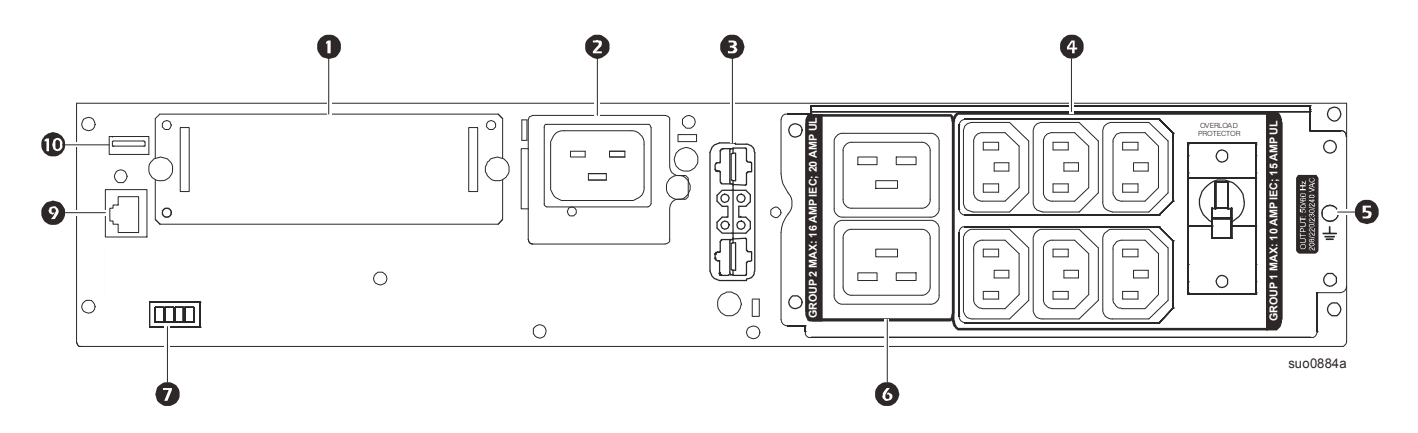

#### <span id="page-10-0"></span>**Klucz do identyfikacji funkcji panelu tylnego**

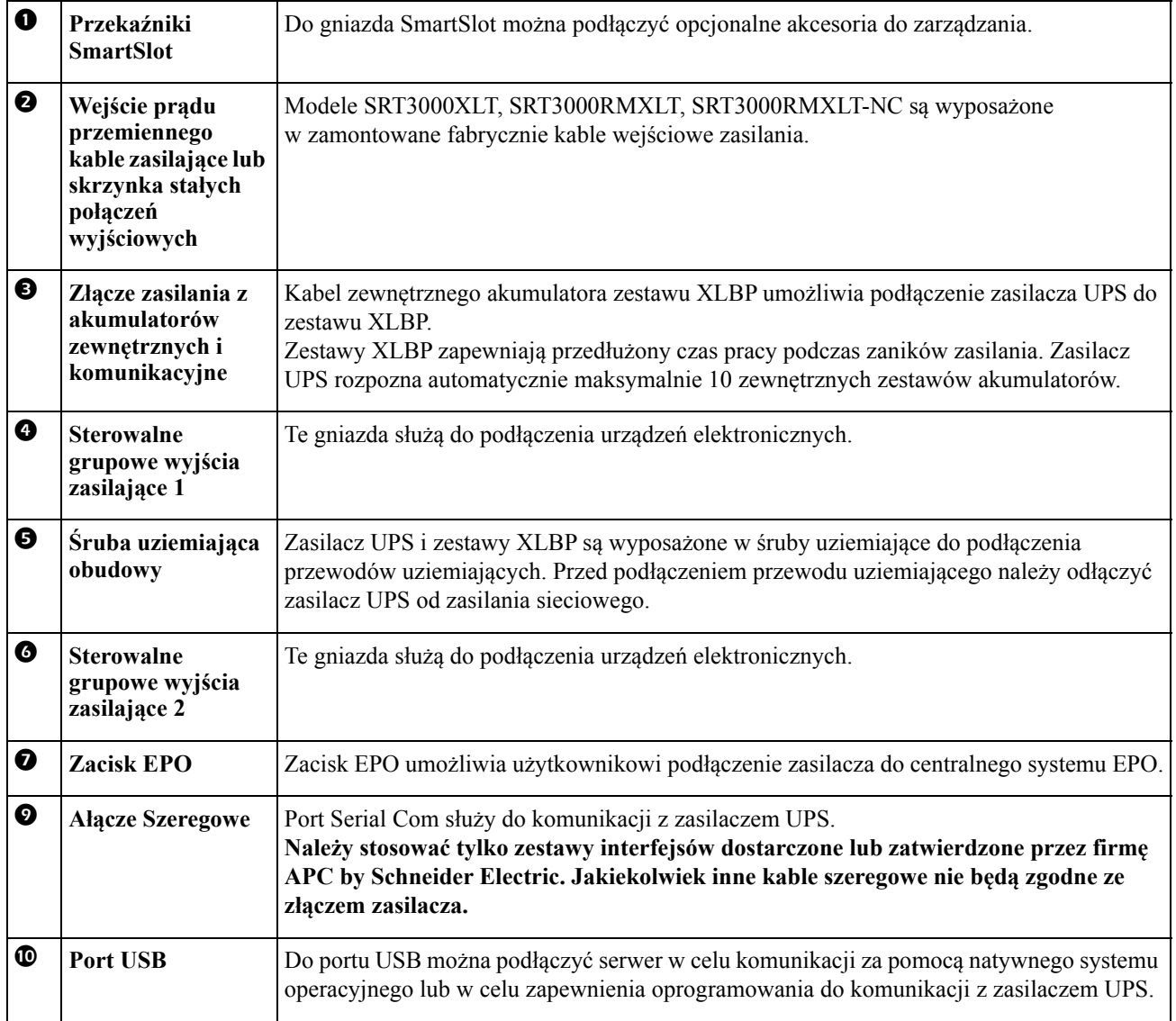

## <span id="page-11-0"></span>**Podłączanie urządzenia**

### **PRZESTROGA**

#### **RYZYKO PORAŻENIA ELEKTRYCZNEGO**

- Przed rozpoczęciem wykonywania czynności instalacyjnych lub serwisowych zasilacza UPS lub podłączonego sprzętu należy odłączyć wyłącznik automatyczny obwodu wejściowego sieci zasilającej.
- Przed rozpoczęciem wykonywania czynności instalacyjnych lub serwisowych zasilacza UPS lub podłączonego sprzętu należy odłączyć wewnętrzne lub zewnętrzne akumulatory.
- Zasilacz UPS zawiera wewnętrzne i zewnętrzne akumulatory stwarzające ryzyko porażenia prądem, nawet gdy urządzenie jest odłączone od sieci zasilającej.
- Stałe lub wtykane wyjścia zasilania prądem zmiennym zasilacza UPS mogą być w dowolnym momencie zasilane energią przy użyciu zdalnego lub automatycznego sterowania.
- Przed rozpoczęciem czynności serwisowych urządzenia należy odłączyć je od zasilacza UPS.

#### **Nieprzestrzeganie powyższych instrukcji może doprowadzić do lekkich lub średnich obrażeń ciała.**

**Wskazówka:** Zasilacz UPS naładowuje się do 90% pojemności podczas pierwszych three godzin normalnej pracy. **Podczas tego początkowego okresu ładowania nie należy oczekiwać pełnego czasu działania na zasilaniu bateryjnym.**

- 1. Podłączyć wewnętrzny moduł akumulatora Szczegóły znajdują się w podręczniku instalacji.
- 2. Podłączyć sprzęt do gniazd na panelu tylnym zasilacza. Odnieść się do ["Sterowalne grupowe wyj](#page-22-0)ścia zasilające" on page 20.
- 3. Podłączyć zasilacz do źródła zasilania.

## **Włączanie/wyłączanie zasilacza UPS**

Po uruchomieniu zasilacza UPS po raz pierwszy wyświetlony zostanie ekran **Setup Wizard**. Postępuj zgodnie ze wskazaniami, aby skonfigurować ustawienia zasilacza UPS. Odnieść się do ["Konfiguracja" on page 14](#page-16-0).

Aby włączyć zasilacz UPS oraz wszystkie podłączone do niego urządzenia, naciśnij przycisk POWER ON/OFF na panelu wyświetlacza. Postępuj zgodnie ze wskazaniami, aby włączyć zasilacz UPS od razu lub z opóźnieniem, a następnie naciśnij przycisk OK.

**Uwaga:** Gdy zasilanie wejściowe jest niedostępne, a zasilacz UPS jest wyłączony, można użyć funkcji "zimnego startu" w celu włączenia zasilacza UPS i rozpoczęcia zasilania podłączonego urządzenia z akumulatora. Aby wykonać funkcję "zimnego startu", naciśnij przycisk WŁ./WYŁ. ZASILANIA.

Panel wyświetlacza zostanie podświetlony, a przycisk WŁ./WYŁ. ZASILANIA zacznie świecić na czerwono. Aby włączyć zasilanie wyjściowe, ponownie naciśnij przycisk POWER ON/OFF. Wybierz opcję **Turn ON with NO** 

**AC** i naciśnij przycisk OK.

Aby wyłączyć zasilanie wyjściowe, naciśnij przycisk POWER ON/OFF. Postępuj zgodnie ze wskazaniami, aby wyłączyć zasilacz UPS od razu lub z opóźnieniem, a następnie naciśnij przycisk OK.

**Uwaga:** Gdy zasilanie wyjściowe zasilacza UPS zostanie wyłączone, a wejście AC usunięte, UPS będzie przez 10 minut pracować na wbudowanym akumulatorze wewnętrzne. Aby całkowicie wyłączyć zasilanie, naciśnij przycisk POWER ON/OFF. Postępuj zgodnie ze wskazaniami, aby wybrać pozycję **Wyłączenie zasilania wewnętrznego**, a następnie naciśnij przycisk OK.

# **Wyświetlacz zasilacza UPS**

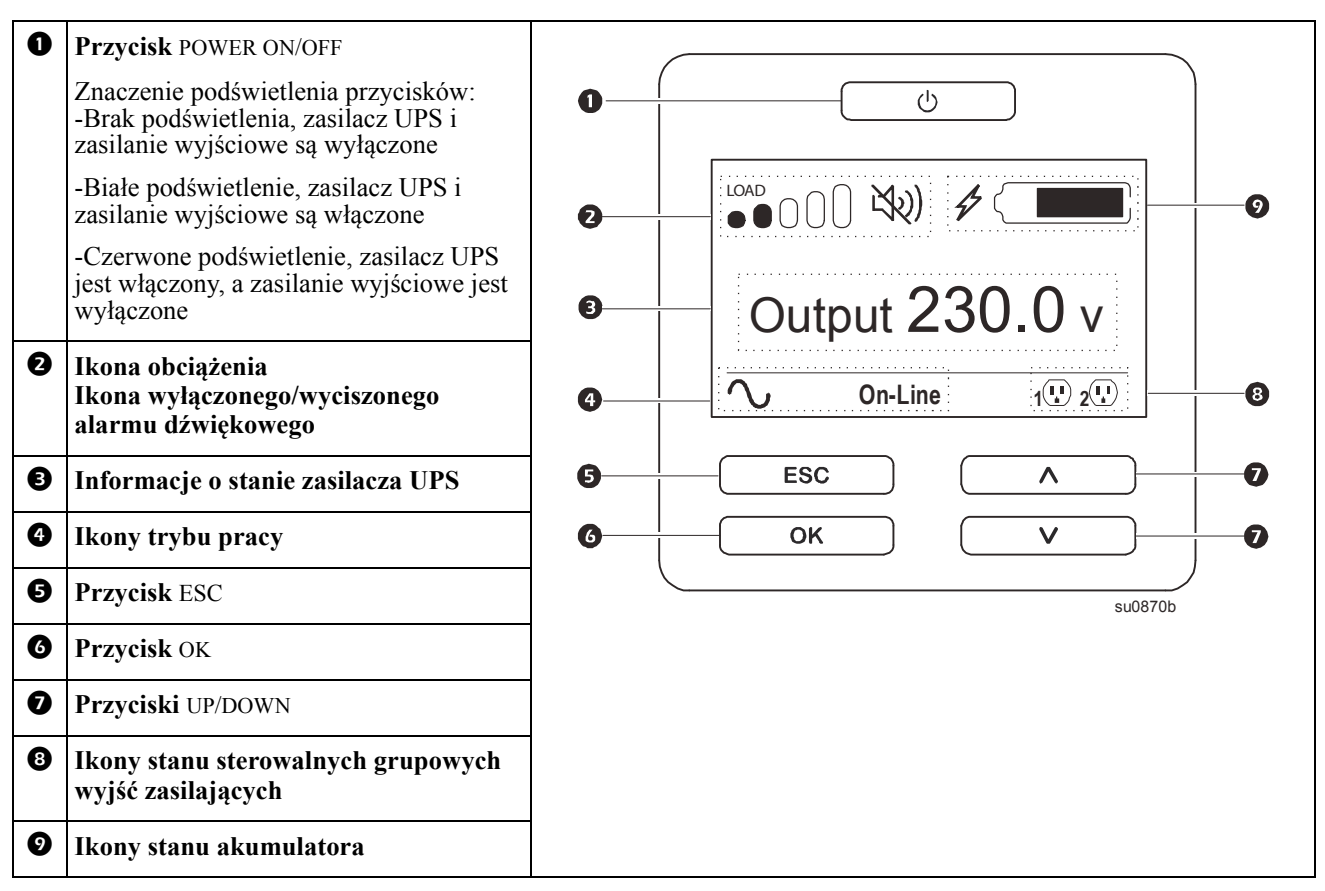

#### **Obsługa wyświetlacza zasilacza UPS**

Przyciski strzałek UP/DOWN służą do przewijania opcji menu. Naciśnij przycisk OK, aby zatwierdzić wybraną opcję. Naciśnij przycisk ESC, aby wrócić do poprzedniego menu.

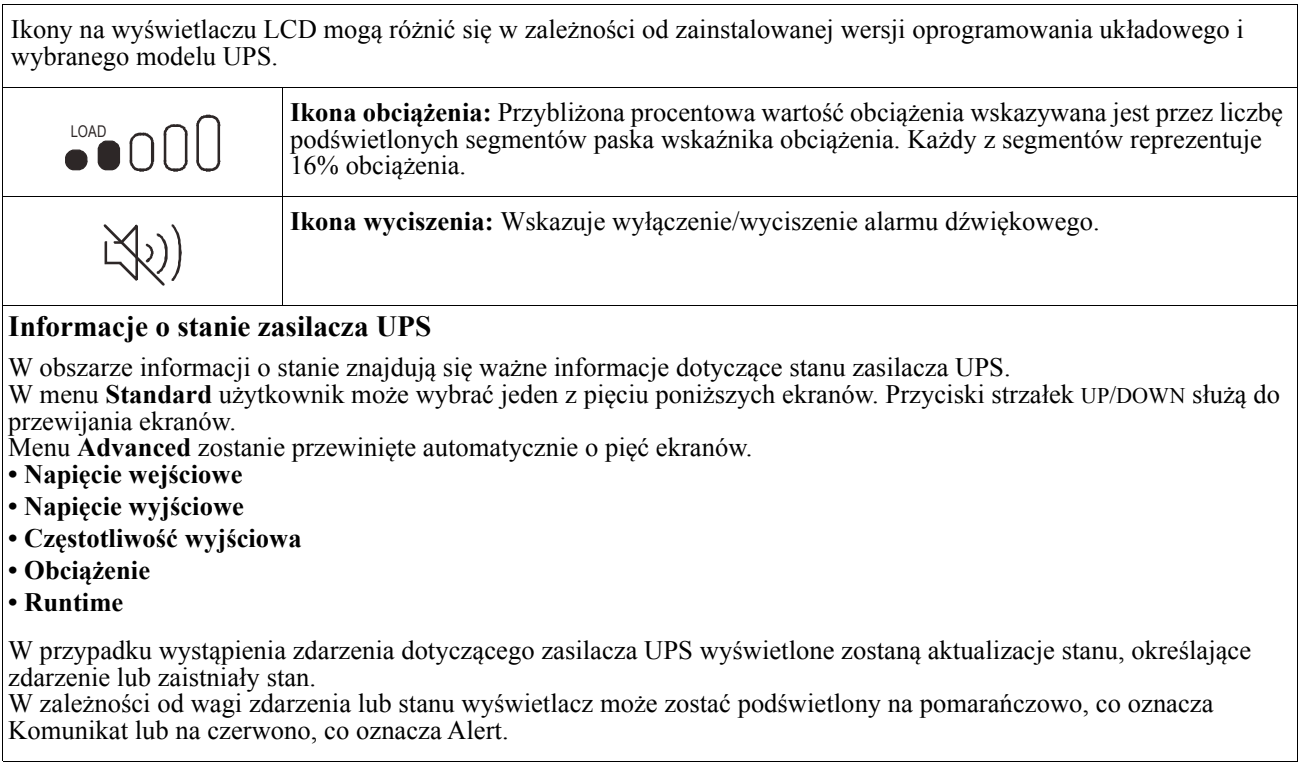

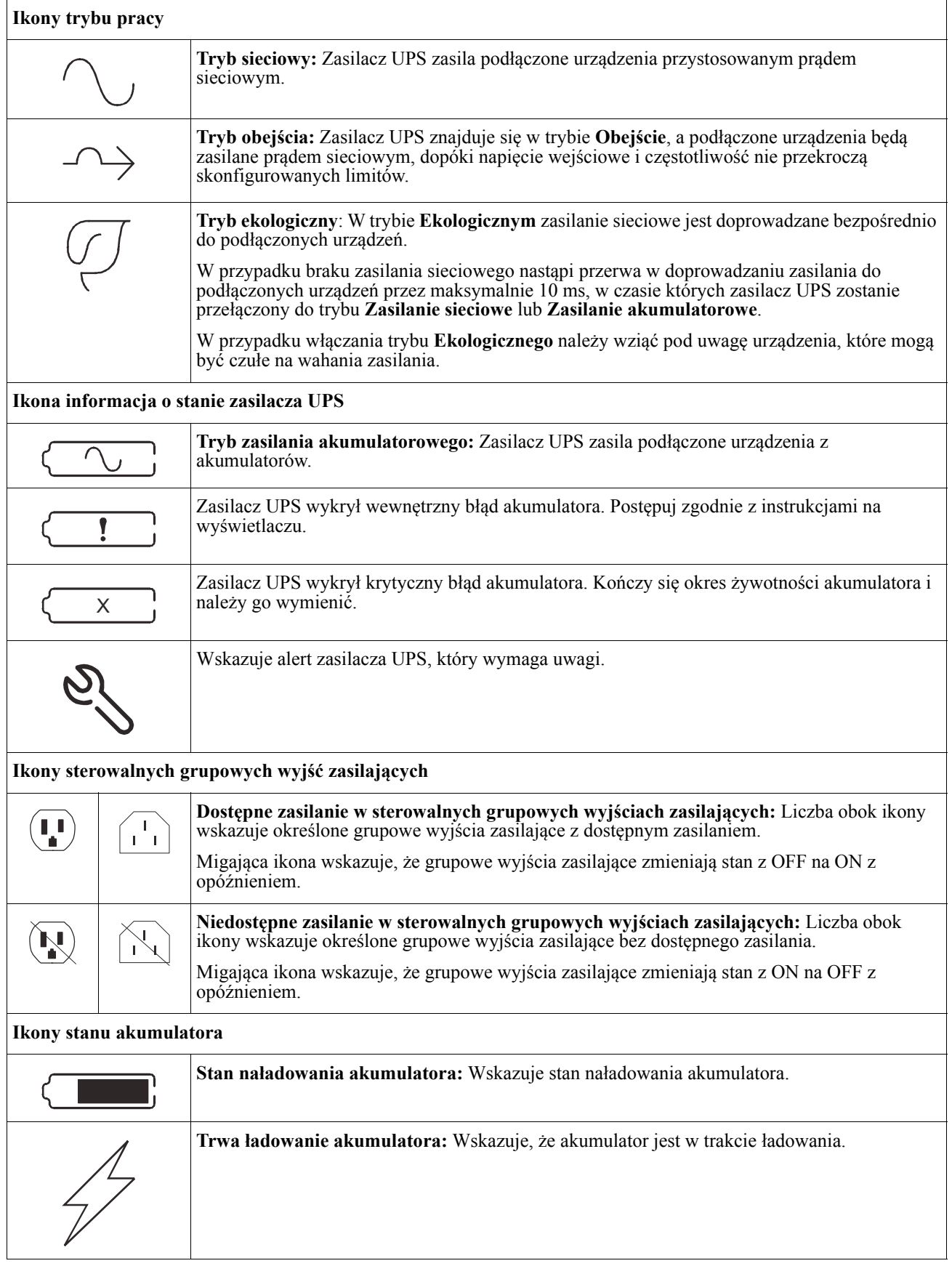

#### **Regulacja kąta widzenia wyświetlacza LCD**

Kąt widzenia wyświetlacza LCD można dostosować w celu ułatwienia odczytu wyświetlanych komunikatów.

- 1. Zdejmij przedni panel obudowy.
- 2. Znajdź przycisk na dole panelu wyświetlacza.
- 3. Naciśnij ten przycisk i wysuń dolną część wyświetlacza LCD. Ustawienie ekranu pod maksymalnym kątem zostanie wskazane słyszalnym kliknięciem.

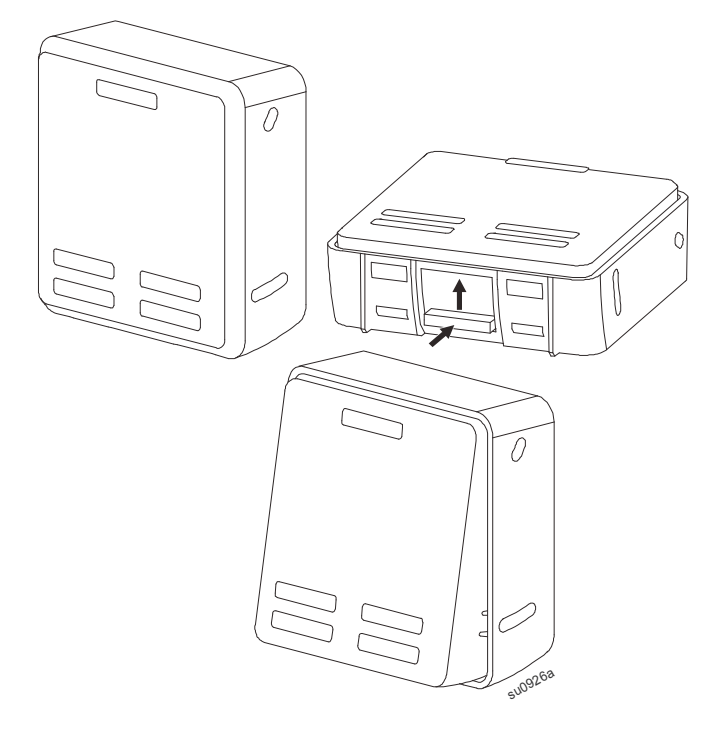

#### **Przegląd menu**

Interfejs wyświetlacza UPS zawiera ekrany menu **Standard**i **Advanced**. Preferencje dotyczące wyświetlania menu **Standard** lub **Advanced** wybierane są w trakcie instalacji początkowej i można je zmienić w dowolnym momencie za pomocą menu **Configuration** (Konfiguracja).

Menu **Standard** to menu, które są najczęściej używane.

W menu **Advanced** znajdują się dodatkowe opcje.

**Wskazówka:** Rzeczywiste ekrany menu mogą się różnić w zależności od modelu i wersji oprogramowania układowego.

# **Przegląd menu UPS**

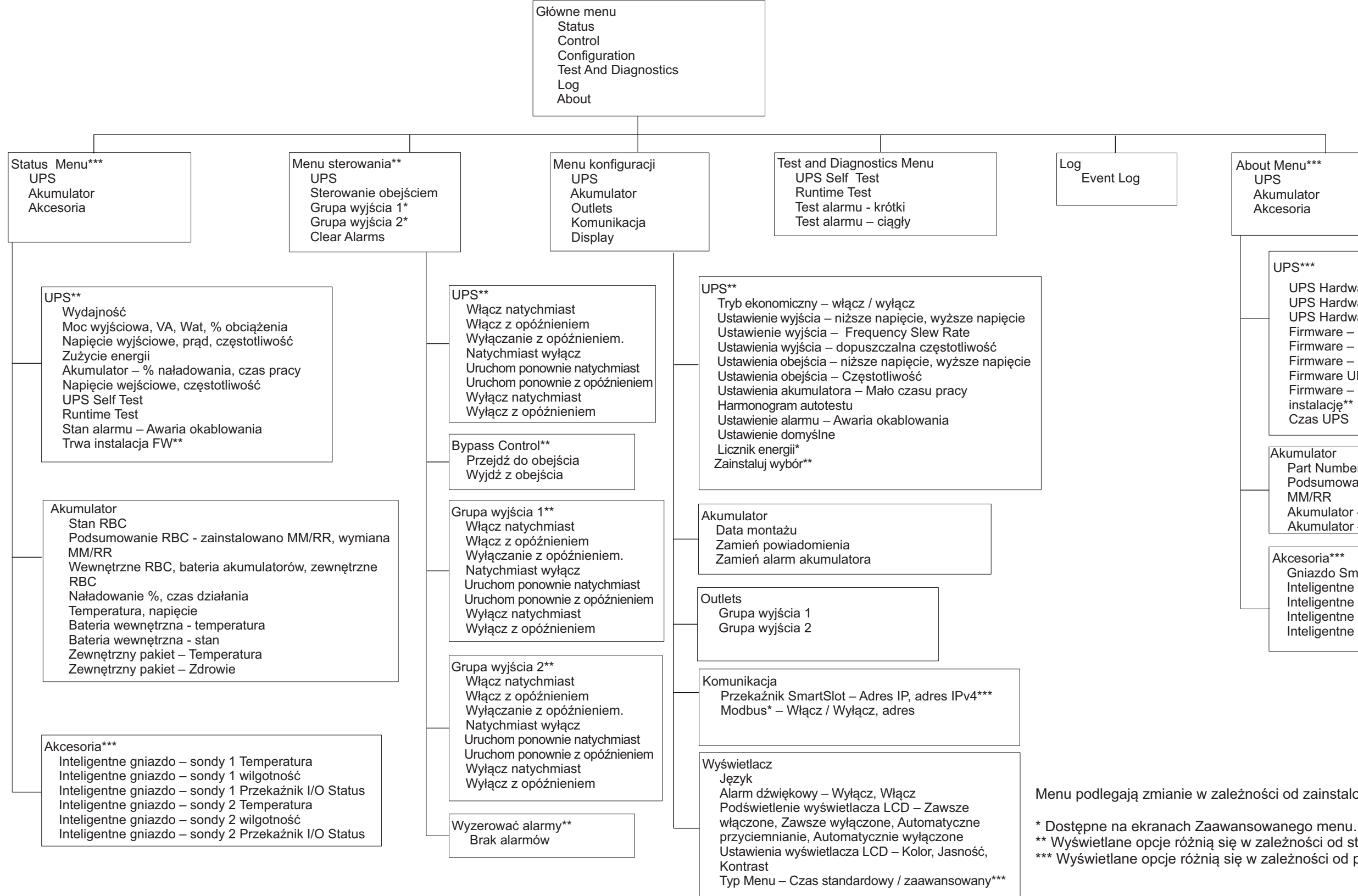

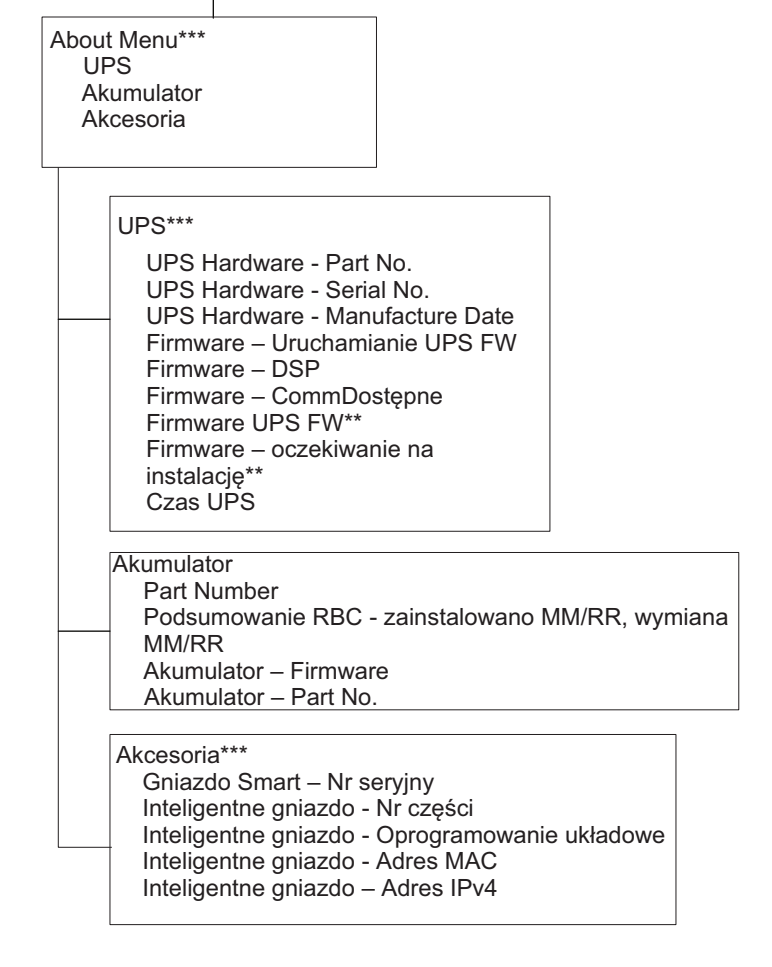

Menu podlegają zmianie w zależności od zainstalowanego oprogramowania układowego

\*\* Wyświetlane opcje różnią się w zależności od stanu UPS.

\*\*\* Wyświetlane opcje różnią się w zależności od podłączonych akcesoriów/modeli.

## <span id="page-16-0"></span>**Ustawienia zasilacza**

Opcje konfiguracji zasilacza UPS można wybrać, korzystając z jednego z trzech sposobów.

1. Po uruchomieniu zasilacza UPS po raz pierwszy wyświetlony zostanie ekran **Kreator konfiguracji**. Wybierz żądane ustawienia na każdym ekranie menu. Naciśnij przycisk OK po wybraniu każdego ustawienia zasilacza UPS.

**Wskazówka:** Zasilacz UPS nie włączy się, dopóki wszystkie poniższe ustawienia nie zostaną skonfigurowane.

- 2. **Ustawienie Main Menu/Configuration/UPS/Default**. Za pomocą tego ekranu użytkownik może przywrócić domyślne ustawienia fabryczne zasilacza UPS. Naciśnij przycisk OK po wybraniu ustawienia zasilacza UPS. Odnieść się do ["Konfiguracja" on page 14](#page-16-0) i "UPS Menu Overview" .
- 3. Skonfiguruj ustawienia za pomocą interfejsu zewnętrznego, np. interfejsu sieci Web zarządzania sieciowego.

#### **Konfiguracja startowa**

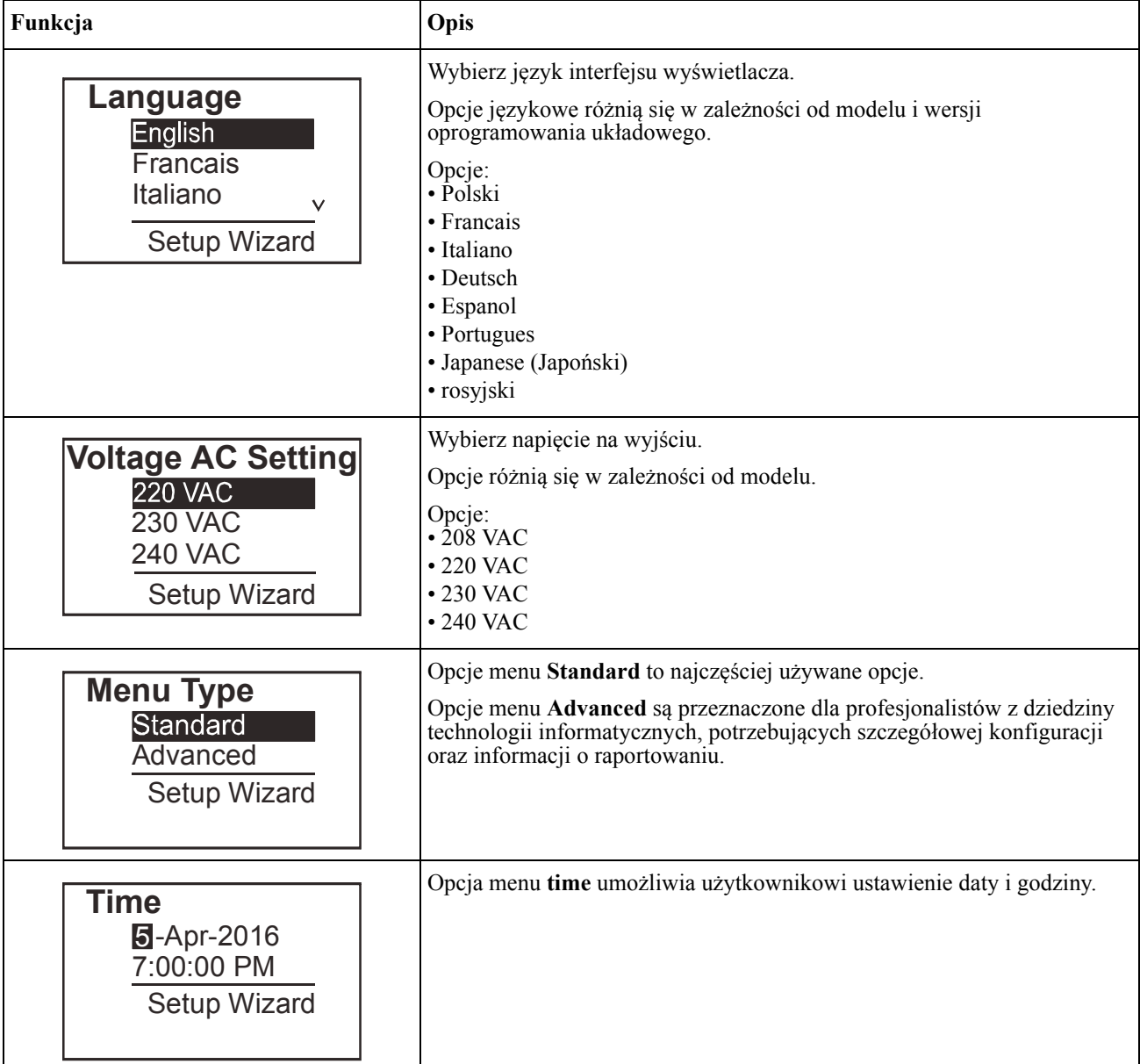

#### <span id="page-17-0"></span>**Ustawienia ogólne**

Ustawienia te można skonfigurować w dowolnej chwili, korzystając z interfejsu wyświetlacza lub interfejsu sieci Web zarządzania sieciowego.

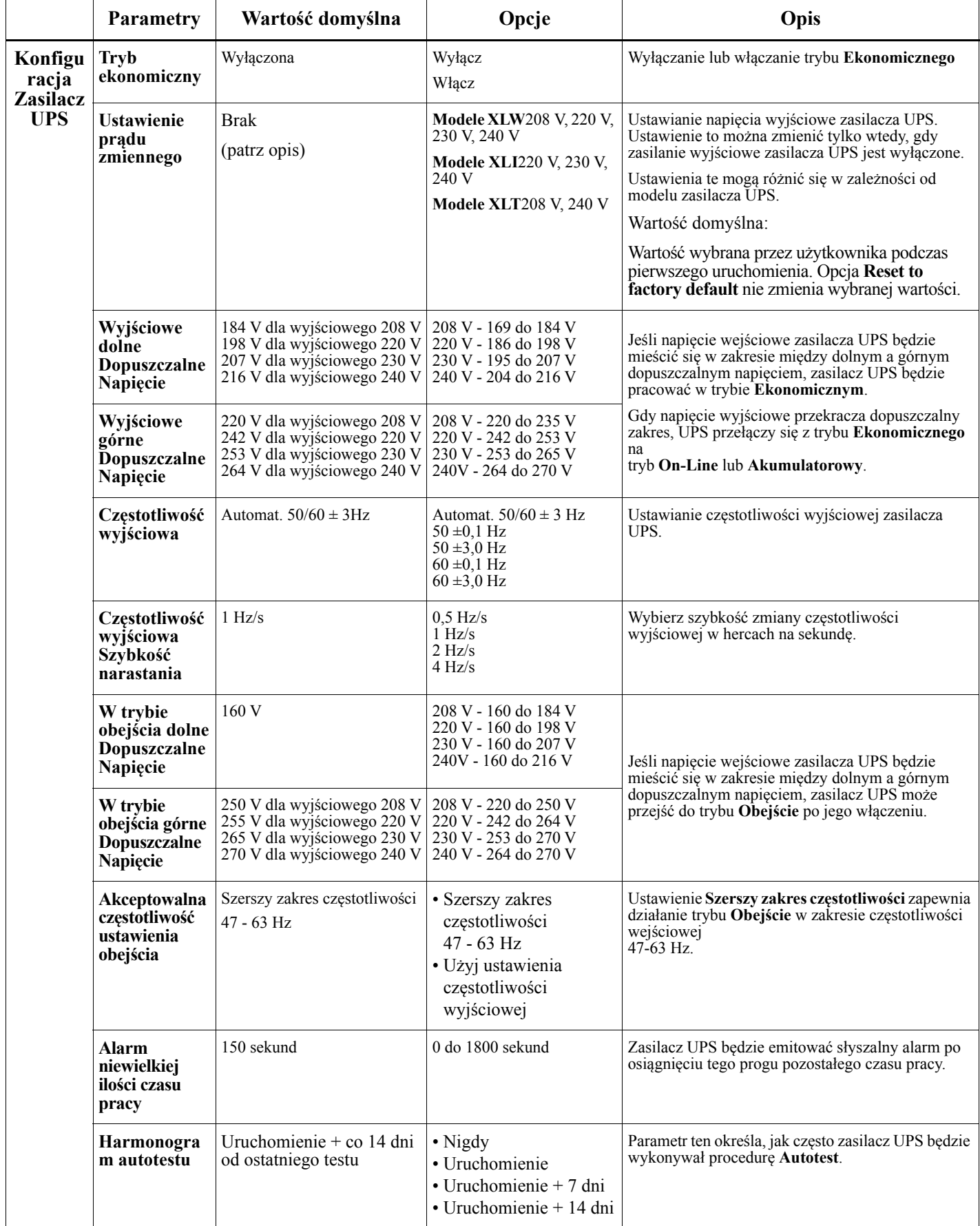

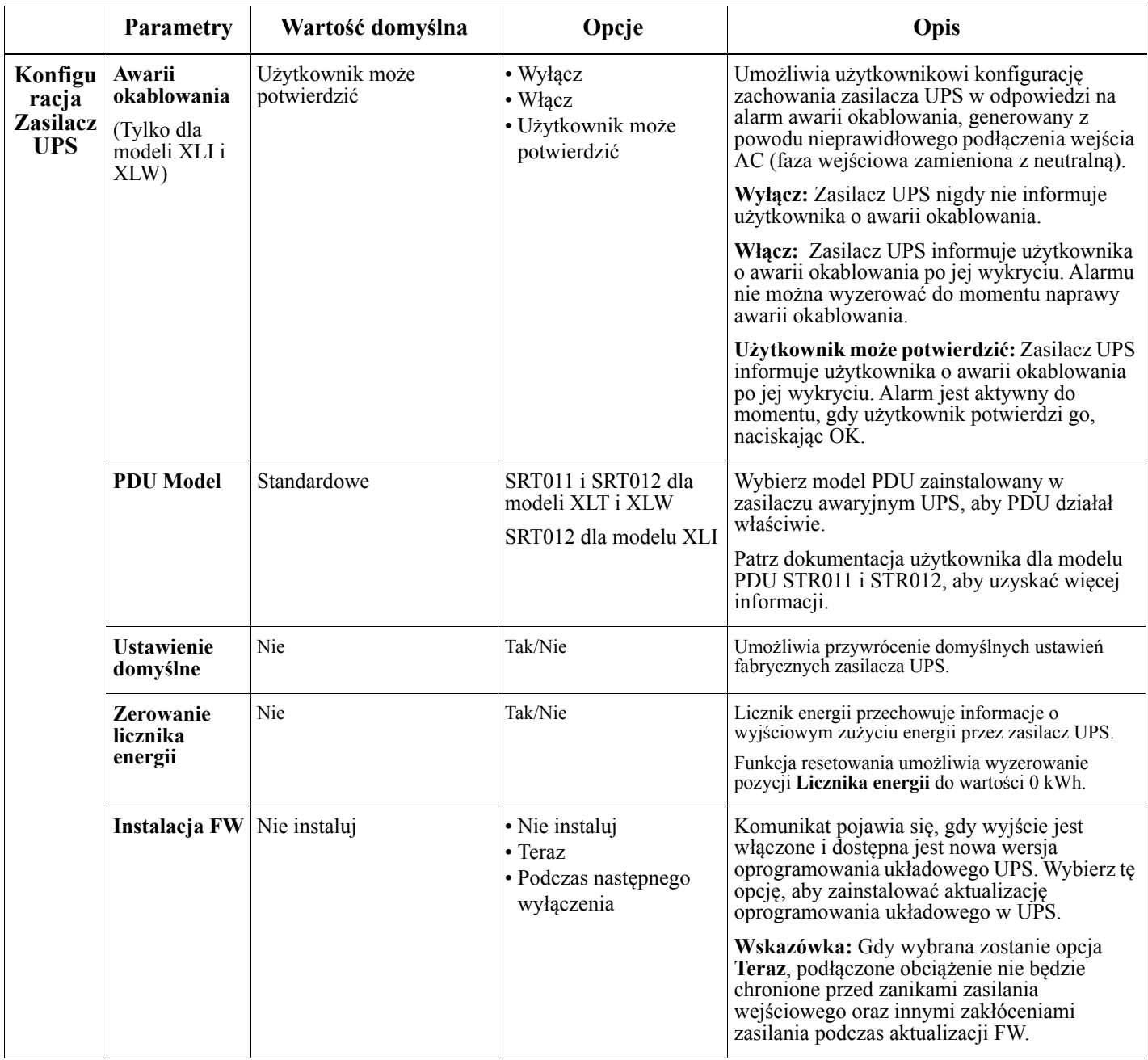

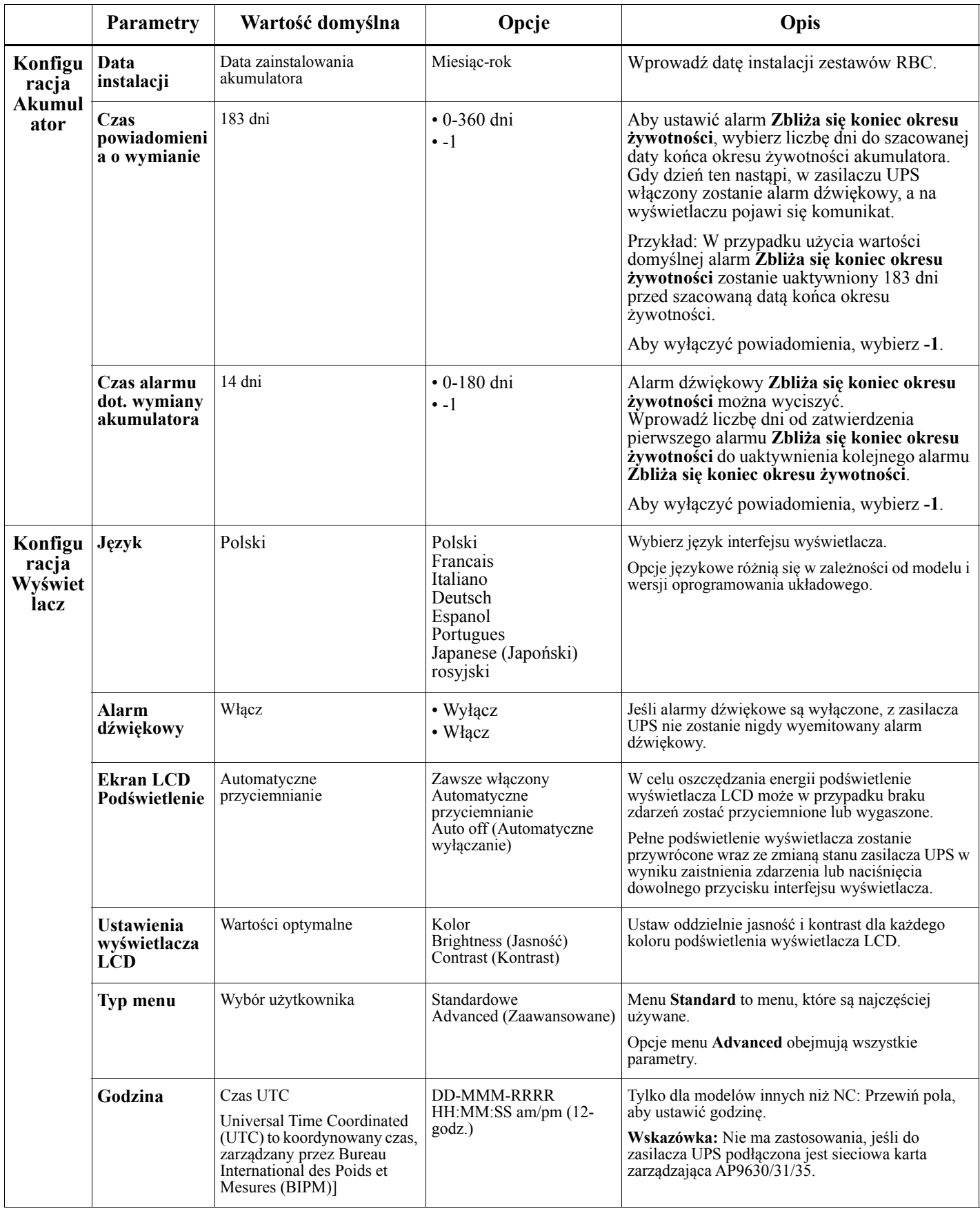

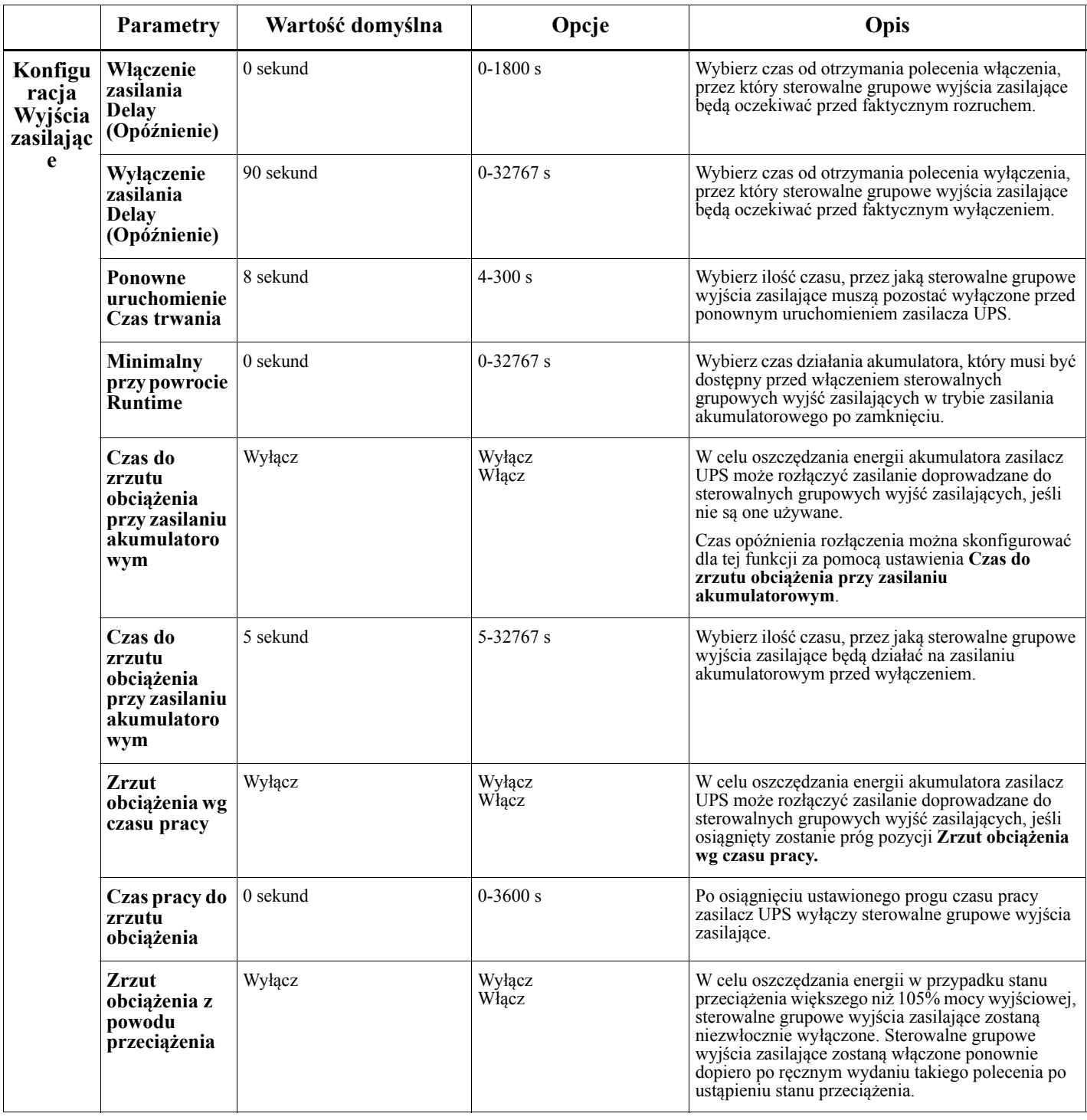

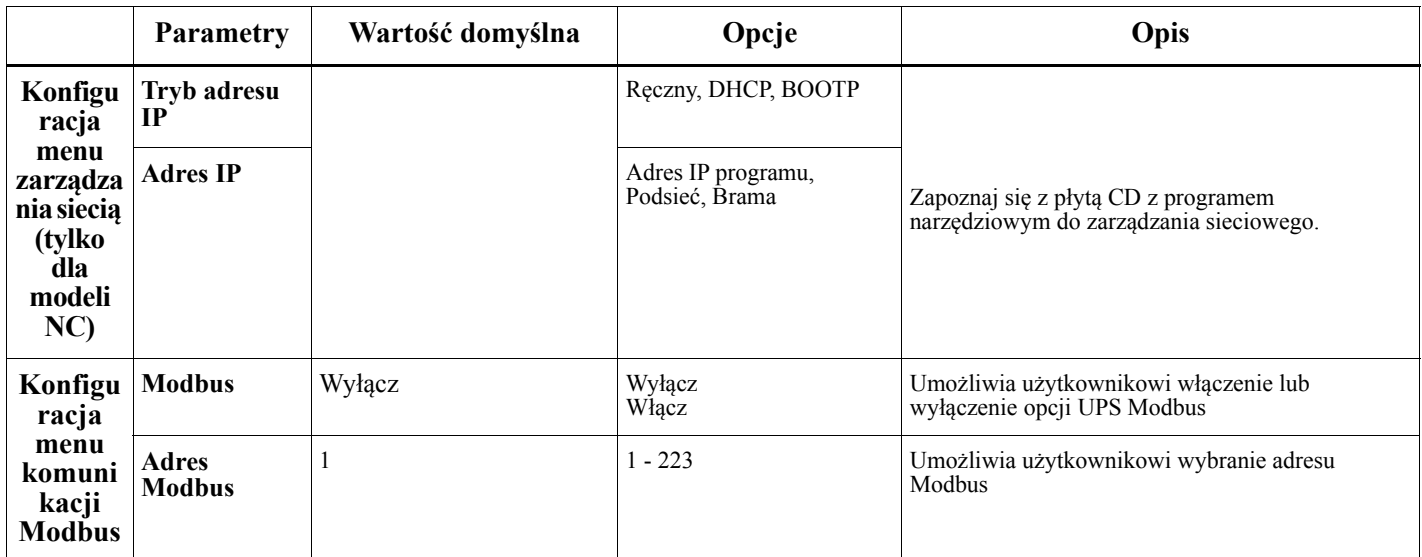

# <span id="page-22-0"></span>**Sterowalne grupowe wyjścia zasilające**

#### **Controllable Outlet Groupszapewniają zasilanie rezerwowe dla podłączonych urządzeń.**

#### **Informacje ogólne**

Sterowalne grupowe wyjścia zasilające można skonfigurować za pomocą opcji menu **Advanced**. Odnieść się do ["Ustawienia ogólne" on page 15](#page-17-0).

Sterowalne grupowe wyjścia zasilające mogą być skonfigurowane w celu niezależnego **wyłączenia, włączenia, zamknięcia, przełączenia w tryb Uśpienie** lub **ponownego uruchomienia podłączonego urządzenia**.

- **Wyłączenie zasilania:** Rozłączanie zasilania wyjściowego doprowadzanego do podłączonych urządzeń w sposób natychmiastowy za pomocą funkcji **Natychmiast wyłącz** lub po upływie czasu opóźnienia ustawionego za pomocą funkcji **Wyłączanie z opóźnieniem**. Uwaga: Sterowalne grupowe wyjścia zasilające mogą zostać włączone tylko za pomocą funkcji **Włącz**.
- **Włączenie zasilania:** Doprowadzanie zasilania wyjściowego do podłączonych urządzeń w sposób natychmiastowy za pomocą funkcji **Natychmiast włącz** lub po upływie czasu opóźnienia ustawionego za pomocą funkcji **Włączanie z opóźnieniem**.
- **Wyłączenie systemu:** Rozłączanie zasilania doprowadzanego do podłączonych urządzeń w sposób natychmiastowy lub po upływie ustawionego czasu opóźnienia. Sprzęt zostanie podłączony ponownie po upływie ustawionego czasu opóźnienia, gdy zasilanie sieciowe stanie się dostępne i spełnione zostaną inne ustawione warunki.

Sterowalne grupowe wyjścia zasilające można konfigurować oddzielnie w celu zapewnienia sekwencji zasilania urządzeń podłączonych do dowolnych sterowalnych grupowych wyjść zasilających.

• **Ponowne uruchomienie:** Rozłączanie zasilania doprowadzanego do podłączonych urządzeń w sposób natychmiastowy lub po upływie ustawionego czasu opóźnienia. Sprzęt zostanie podłączony ponownie po upływie ustawionego czasu opóźnienia, gdy zasilanie sieciowe lub akumulatorowe stanie się dostępne i spełnione zostaną inne ustawione warunki.

Sterowalne grupowe wyjścia zasilające można konfigurować oddzielnie w celu zapewnienia sekwencji zasilania urządzeń podłączonych do dowolnych sterowalnych grupowych wyjść zasilających.

• **Tryb uśpienia:** Tryb ten jest trybem ponownego uruchomienia o wydłużonym czasie trwania, podczas którego wyjścia zasilające pozostają wyłączone.

Rozłączanie zasilania doprowadzanego do podłączonych urządzeń w sposób natychmiastowy lub po upływie ustawionego czasu opóźnienia. Sprzęt zostanie podłączony ponownie po upływie ustawionego czasu opóźnienia, gdy zasilanie sieciowe lub akumulatorowe stanie się dostępne i spełnione zostaną inne ustawione warunki.

Sterowalne grupowe wyjścia zasilające można konfigurować oddzielnie w celu zapewnienia sekwencji zasilania urządzeń podłączonych do dowolnych sterowalnych grupowych wyjść zasilających. Tryb Uśpienie można skonfigurować za pomocą interfejsu zewnętrznego, np. interfejsu sieci Web zarządzania sieciowego.

• Procedura **Automatyczne wyłączanie lub zamykanie** jest wykonywana w przypadku wystąpienia określonych warunków, na podstawie konfiguracji użytkownika, wprowadzonych za pomocą menu Konfiguracja, Wyjścia zasilające. Odnieść się do ["Konfiguracja" on page 14](#page-16-0)

#### **Podłączanie sterowalnych grupowych wyjść zasilających**

- Podłącz urządzenie o znaczeniu krytycznym do jednego ze sterowalnych grupowych wyjść zasilających.
- Podłącz sprzęt peryferyjny do innych sterowalnych grupowych wyjść zasilających.
	- W celu oszczędzania akumulatora sprzęt o mniejszym znaczeniu można skonfigurować tak, aby w przypadku przerwy w dostawie zasilania wyłączał się. Skorzystaj z pozycji **Włączenia/wyłączenia czasu do zrzutu obciążenia przy zasilaniu akumulatorowym** i **Ustawienia czasu do zrzutu**

**obciążenia przy zasilaniu akumulatorowym** opisanych w części Ustawienia ogólne. Odnieść się do ["Ustawienia ogólne" on page 15.](#page-17-0)

- Jeśli do sprzętu podłączone są zależne od niego urządzenia peryferyjne, które muszą zostać ponownie uruchomione lub zatrzymane w określonej kolejności, np. przełączniki sieciowe, które muszą zostać ponownie uruchomione przed ponownym uruchomieniem podłączonego serwera, należy je podłączyć do różnych grupowych wyjść zasilających. Dane sterowalne grupowe wyjścia zasilające można konfigurować niezależnie od innych grup.
- Należy za pomocą menu **Configuration (Konfiguracja)** skonfigurować sposób reakcji sterowalnych wyjść grupowych w razie braku zasilania.

# **Awaryjne wyłączanie zasilania**

#### **Informacje ogólne**

Opcjonalny wyłącznik awaryjny EPO jest funkcją, która natychmiast odłącza zasilanie sprzętu podłączonego do zasilania sieciowego. System zasilacza zostanie niezwłocznie wyłączony bez przełączenia na zasilanie akumulatorowe. Podłączyć każdy zasilacz do przełącznika EPO. Gdy za pomocą przełącznika EPO regulowanych będzie wiele modułów, każdy UPS musi być podłączony osobno do przełącznika EPO.

Aby przywrócić dostarczanie zasilania do podłączonego sprzętu, zasilacz należy uruchomić ponownie. Należy nacisnąć przycisk ON/OFF na panelu przednim zasilacza UPS.

### **PRZESTROGA**

#### **RYZYKO PORAŻENIA ELEKTRYCZNEGO**

- Należy przestrzegać wszystkich krajowych i lokalnych przepisów dotyczących instalacji elektrycznych.
- Okablowanie musi być wykonane przez wykwalifikowanego elektryka.
- Zasilacz UPS należy zawsze podłączać do gniazda z uziemieniem.

**Nieprzestrzeganie powyższych instrukcji może doprowadzić do lekkich lub średnich obrażeń ciała.**

#### **Styki normalnie otwarte**

- 1. Jeśli przełącznik EPO lub styki przekaźnikowe są normalnie otwarte, należy wprowadzić kable z przełącznika lub styków na styki 1 i 2 bloku zacisków przełącznika EPO. Należy użyć przewodu o przekroju 16-28 AWG (od 0,4 do 1,3 mm kw).
- 2. Przymocować przewody, dokręcając śruby.

Jeśli styki są zwarte, zasilacz zostanie WYŁĄCZONY, a obciążenie przestanie być zasilane.

#### **Styki normalnie zamknięte**

1. Jeśli przełącznik EPO lub styki przekaźnikowe są normalnie zamknięte, należy wprowadzić kable z przełącznika lub styków na styki 2 i 3 bloku zacisków przełącznika EPO. Należy użyć przewodu o przekroju 16-28 AWG (od 0,4 do 1,3 mm kw).

2. Należy umieścić zworę między stykami 1 i 2. Zamocować przewody, dokręcając trzy śruby w punktach 1, 2 i 3. Jeśli styki są rozwarte, zasilacz zostanie WYŁĄCZONY, a obciążenie przestanie być zasilane.

**Wskazówka:** Styk 1 jest źródłem zasilania obwodu EPO zapewniającym prąd 24 V o natężeniu kilku miliamperów.

W przypadku zastosowania przełącznika EPO w konfiguracji ze stykami normalnie zamkniętymi przełącznik EPO lub przekaźnik powinien mieć parametry odpowiadające zastosowaniu obwodu bezpotencjałowego (powinien być przystosowany do niskich napięć i małych prądów). Dlatego zazwyczaj styki są powlekane złotem.

Interfejs EPO jest złączem typu SELV (Safety Extra Low Voltage). Interfejs EPO należy podłączać wyłącznie do innych obwodów typu SELV. Interfejs EPO monitoruje obwody, które nie mają określonego potencjału napięcia. Obwody takie można uzyskać przy zastosowaniu przełącznika lub przekaźnika odpowiednio odizolowanego od zasilania sieciowego. Aby nie dopuścić do uszkodzenia zasilacza, nie należy podłączać interfejsu EPO do żadnego innego rodzaju obwodu.

W celu podłączenia zasilacza do przełącznika EPO należy użyć jednego z następujących rodzajów kabli:

- CL2: kabel klasy 2 do użytku ogólnego.
- CL2P: kabel okablowania poziomego do stosowania w kanałach, zamkniętych przestrzeniach nadsufitowych oraz w innych miejscach wypełnionych powietrzem.
- CL2R: kabel do pionowych ciągów stosowany w pionach między piętrami.
- CLEX: kabel o ograniczonym zastosowaniu w budynkach mieszkalnych i w torowiskach przewodów.
- Instalacje w Kanadzie: Uależy stosować tylko kable typu ELC posiadające certyfikaty CSA (kable do sygnałów sterujących o najniższych napięciach).
- Instalacje w krajach innych niż Kanada i USA: należy stosować standardowe kable niskiego napięcia zgodnie z przepisami krajowymi i lokalnymi.

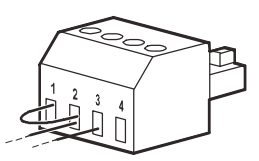

# **Interfejs zarządzania sieciowego (tylko dla modelu NC)**

# **Wstęp**

Zasilacz UPS jest wyposażony w port sieciowy i port konsoli, za pomocą których można uzyskać dostęp do interfejsu zarządzania sieciowego. Należy zapoznać się z zawartością dostarczonej wraz z produktem płyty CD z programem narzędziowym do sieciowej karty zarządzającej.

## **Konfiguracja adresu IP**

Domyślne ustawienia DHCP konfiguracji TCP/IP oznacza, że dostępny jest prawidłowo skonfigurowany serwer DHCP zapewniający ustawienia TCP/IP dla interfejsu zarządzania sieciowego.

Gdy interfejs zarządzania sieciowego uzyska adres IPv4 z serwera DHCP, adres ten można sprawdzić za pomocą menu interfejsu wyświetlacza Informacje/Interfejs.

Statyczny adres IPv4 można skonfigurować za pomocą menu interfejsu wyświetlacza Konfiguracja. Za pomocą menu Konfiguracja można ustawić maskę podsieci i bramę adresu IP.

Informacje na temat interfejsu zarządzania sieciowego oraz instrukcje dotyczące konfiguracji można znaleźć w podręczniku użytkownika na płycie CD z programem narzędziowym do sieciowej karty zarządzającej.

## **Dokumenty pokrewne**

Na płycie CD z programem narzędziowym do sieciowej karty zarządzającej znajduje się następująca dokumentacja:

- Podręcznik użytkownika sieciowej karty zarządzającej 2 do zasilacza UPS
- Narzędzia do uaktualniania sieciowej karty zarządzającej
- Podręcznik bezpieczeństwa
- Podręcznik do PowerNet Management Information Base (MIB)

# **Inteligentne zarządzanie akumulatorami**

#### **Definicje**

- Moduł akumulatorowy: Ciąg ogniw akumulatorowych ustawionych w sposób tworzący zespół akumulatorów ze złączem.
- Zestaw akumulatorów zamiennych (RBC): Zestaw firmy APC składający się z jednego modułu akumulatorowego. Zestawy RBC można zamówić w witrynie internetowej firmy APC by Schneider Electric pod adresem **www.apc.com**.
- Inteligentny zewnętrzny zestaw akumulatorów (XLBP): Obudowa zawierająca zestawy akumulatorów zamiennych (RBC) oraz podzespoły elektroniczne do zarządzania akumulatorami.
- Interfejs Użytkownika (UI): Dowolny interfejs, za pomocą którego użytkownik może komunikować się z systemem. Jest to m.in. wyświetlacz zasilacza UPS, interfejs zarządzania sieciowego lub oprogramowanie PowerChute™ Network Shutdown.

**Uwaga: Nie wolno korzystać z akumulatorów, które nie zostały zatwierdzone przez firmę APC. Akumulator, który nie został zatwierdzony przez firmę APC, nie zostanie wykryty przez system, a jego zastosowanie może mieć negatywny wpływ na działanie systemu.** 

**Użycie akumulatora, który nie został zatwierdzony przez firmę APC, spowoduje unieważnienie gwarancji producenta.**

#### **Charakterystyka**

Inteligentne zarządzanie akumulatorami zapewnia obsługę następujących funkcji:

- Monitorowanie i informowanie użytkownika o kondycji każdego zestawu RBC.
- Monitorowanie i wskazywanie na wyświetlaczu zasilacza UPS daty końca okresu żywotności każdego zestawu RBC.
- Zasilacz UPS generuje alarm, a na jego wyświetlaczu wyświetlany jest komunikat wskazujący szacowaną datę końca okresu żywotności akumulatora. Na wyświetlaczu zasilacza UPS użytkownik może ustawić liczbę dni do uaktywnienia alarmu i pojawienia się komunikatu.
- Automatyczne wykrywanie dodania lub usunięcia zestawów XLBP i RBC.
- Monitorowanie temperatury wewnątrz każdego zestawu XLBP i automatyczne dostosowywanie ładowania akumulatora.

#### **Konserwacja**

- **Konserwacja zestawów RBC:** Zestaw RBC firmy APC wykorzystuje uszczelnione, bezobsługowe akumulatory kwasowo-ołowiowe z zaworami regulacyjnymi i nie wymaga konserwacji.
- **Test czasu pracy (kalibracja):** Test ten należy wykonywać w przypadku każdorazowej znaczącej zmiany obciążenia w stabilnym stanie, np. po dodaniu nowego serwera do obciążenia zasilacza UPS lub po usunięciu takiego serwera.
- **Monitorowanie kondycji akumulatorów:** Wydajność i napięcie energii akumulatorów są monitorowane w celu oceny kondycji zainstalowanych akumulatorów, gdy zasilacz UPS korzysta z zasilania akumulatorowego.

Kondycja akumulatorów jest monitorowana podczas wykonywania procedury **Autotest**, **Test kalibracji czasu pracy zasilacza UPS**, a także gdy zasilacz UPS korzysta z zasilania akumulatorowego. W zasilaczu UPS można ustawić okresowe i automatyczne wykonywanie procedury **Autotest**.

#### **Koniec okresu żywotności**

• **Powiadomienie o zbliżaniu się końca okresu żywotności:** Jeśli zbliżać się będzie koniec okresu żywotności poszczególnych zestawów RBC, na wyświetlaczu zasilacza UPS pojawi się komunikat ostrzegawczy. Szczegółowe informacje dotyczące konfiguracji znajdują się w części **Czas powiadomienia**  **o wymianie** i **Czas alarmu dot. wymiany akumulatora**.

Informacje na temat szacowanej daty wymiany każdego zestawu RBC można znaleźć za pomocą interfejsu użytkownika.

• **Powiadomienie o konieczności wymiany:** Gdy konieczna będzie wymiana zestawu RBC, na wyświetlaczu zasilacza UPS pojawi się odpowiednie powiadomienie. Zestawy RBC należy wówczas wymienić możliwie najszybciej.

Gdy wymagana jest wymiana zestawu RBC, na wyświetlaczu zasilacza UPS może pojawić się zalecenie wymiany dodatkowych zestawów RBC, jeśli zbliżać się będzie koniec okresu ich żywotności.

#### **Wskazówka: Dalsze użytkowanie po pojawieniu się powiadomienia o upływie okresu żywotności może być przyczyną uszkodzenia akumulatorów.**

• **Recykling:** Należy wyjąć zestawy RBC z zestawu XLBP. Zestawy RBC należy oddać do recyklingu. Zestawów RBC nie wolno demontować.

#### **Wymiana zestawu RBC w zasilaczu UPS**

**Zestaw RBC można odłączyć lub wyjąć z zasilacza UPS tylko na chwilę w ramach procedury wymiany akumulatorów.**

- Odłącz podłączony moduł akumulatorowy zasilacza UPS. Wysuń zestaw RBC z zasilacza UPS.
- Wsuń nowy zestaw RBC do zasilacza UPS i podłącz moduł akumulatorowy do zasilacza UPS.
- Podłącz prawidłowo moduł akumulatorowy. Wciśnij złącze akumulatora do zasilacza UPS, aż zostanie pewnie podłączone.

Niepoprawne podłączenie akumulatora może prowadzić do nieprawidłowego działania zasilacza UPS, niewłaściwych komunikatów o błędach, a podłączone urządzenia mogą nie otrzymywać zasilania akumulatorowego podczas przerw w dostawie energii elektrycznej.

• Po zainstalowaniu zestawu RBC na wyświetlaczu zasilacza UPS może pojawić się monit o sprawdzenie stanu wymienionych modułów akumulatorowych. Jeśli moduł akumulatorowy jest nowy, odpowiedz TAK. Jeśli moduł akumulatorowy nie jest nowy, odpowiedz NIE.

#### **Zalecane czynności po zainstalowaniu nowego zestawu RBC**

- Sprawdź, czy zasilacz UPS jest podłączony do wejściowego źródła zasilania i czy zasilanie na wyjściu jest włączone. Instrukcja – patrz "Obsł[uga" on page 10.](#page-11-0)
- Wykonaj **Autotest** zasilacza UPS.
- Sprawdź na wyświetlaczu zasilacza UPS, czy data instalacji wymienionego zestawu RBC jest bieżącą datą. Daty instalacji można zmienić ręcznie za pomocą interfejsu wyświetlacza zasilacza UPS. Szczegółowe informacje dotyczące konfiguracji znajdują się w części **Data zainstalowania akumulatora** w ["Ustawienia ogólne" on page 15](#page-17-0) w niniejszej instrukcji obsługi.
- Zapewnij 24-godzinne ładowanie systemu, aby uzyskać pełną wydajność czasu pracy.

#### **Instalacja i wymiana zestawu XLBP**

Instrukcje dotyczące instalacji i wymiany znajdują się w instrukcji montażu zewnętrznego zestawu akumulatorów.

## **Rozwiązywanie problemów**

**W celu rozwiązania drobnych problemów związanych z instalacją i działaniem zasilacza należy skorzystać z poniższej tabeli.** 

**Z poważniejszymi problemami należy zwracać się do pomocy technicznej APC by Schneider Electric poprzez stronę internetową www.apc.com.**

**Zasilacz UPS korzysta z oprogramowania układowego, które można uaktualniać.** 

**Przejdź na stronę internetową firmy APC by Schneider Electric, www.apc.com/Support, lub skontaktuj się z lokalnym centrum obsługi klienta w celu uzyskania dalszych informacji.**

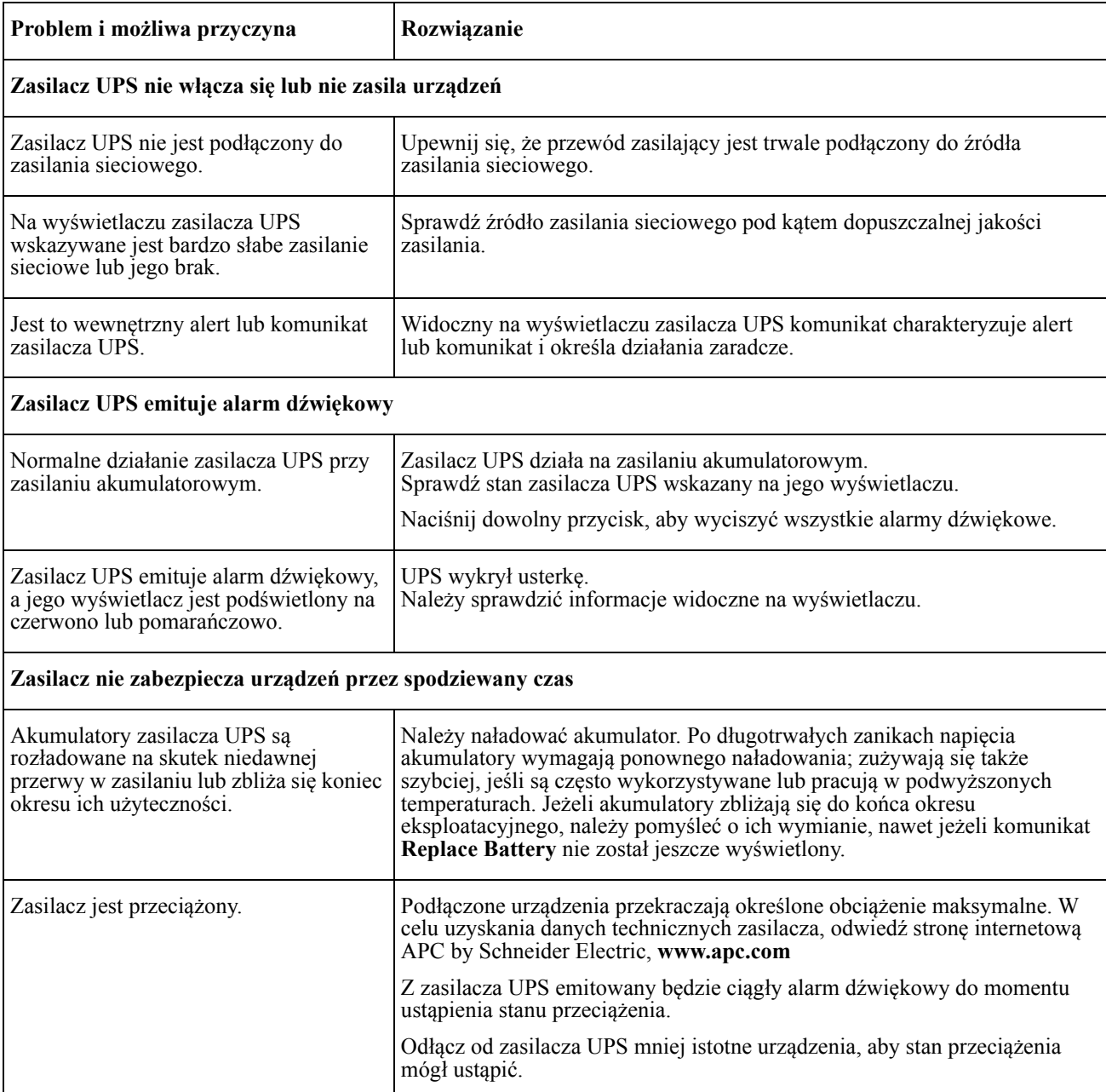

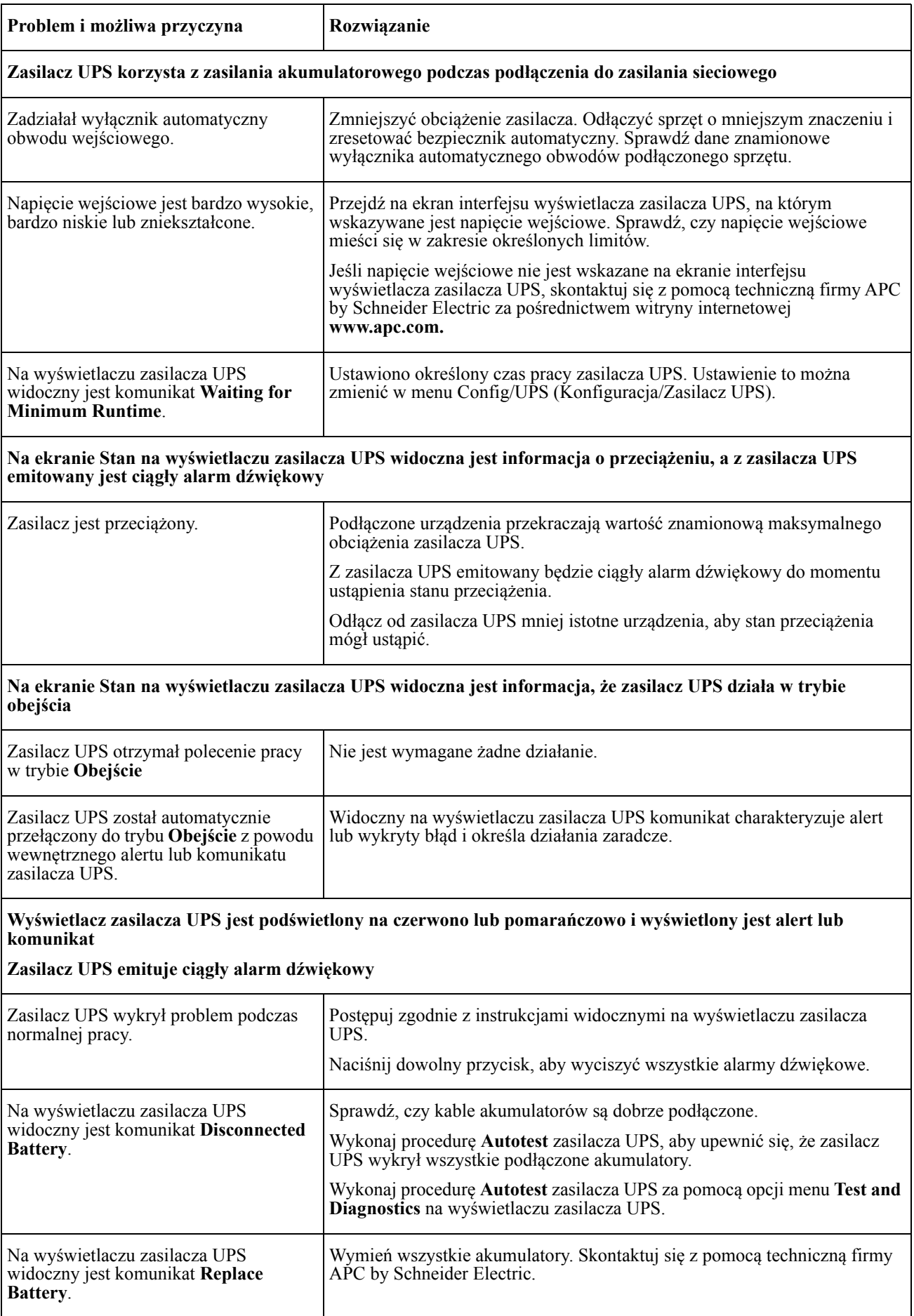

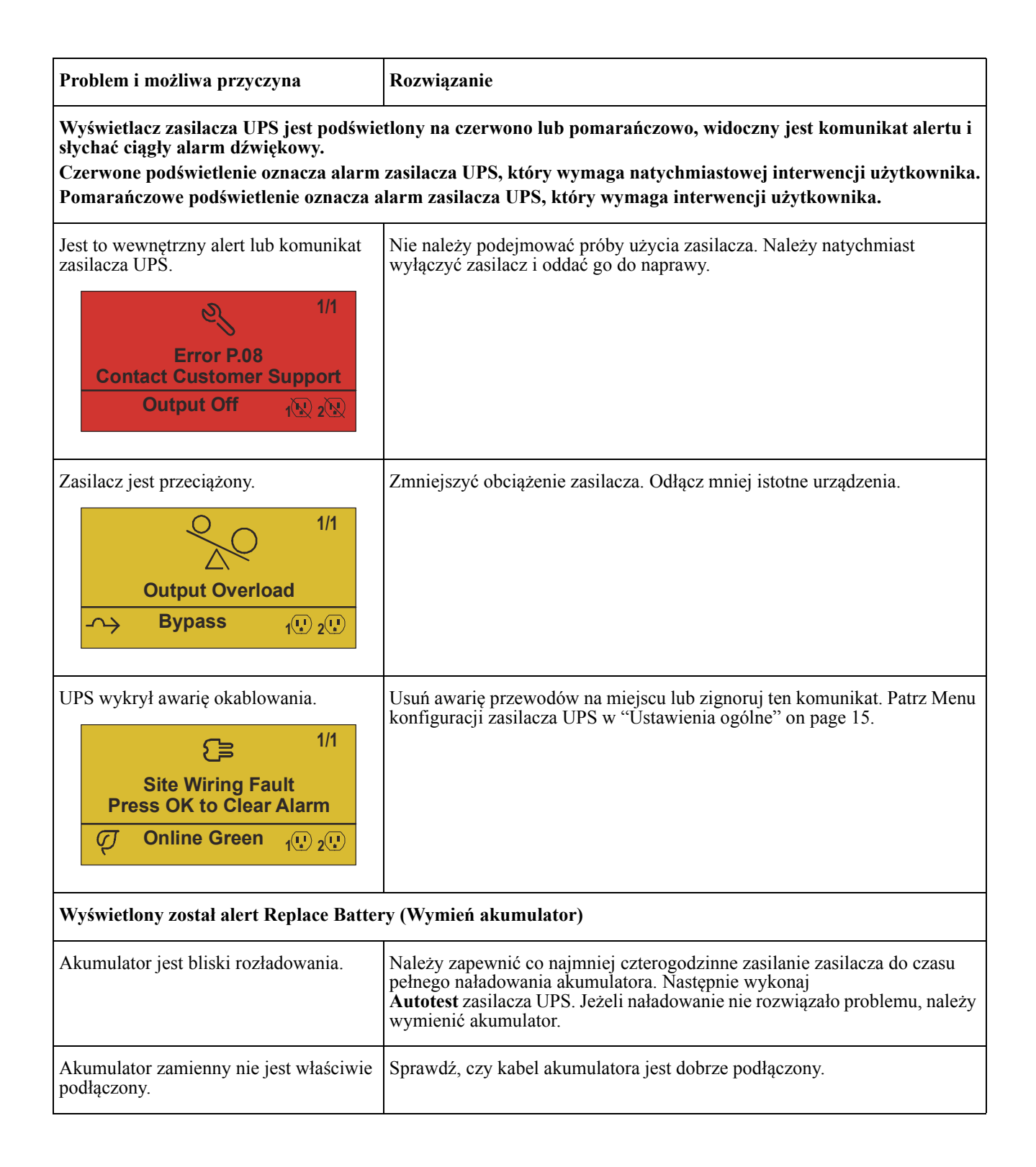

# **Transport**

- 1. Wyłączyć system i odłączyć cały podłączony sprzęt.
- 2. Odłącz urządzenie od zasilania sieciowego.
- 3. Odłączyć wszystkie akumulatory wewnętrzne i zewnętrzne (jeśli są).
- 4. Przestrzegać instrukcji dotyczących transportu, zamieszczonych w rozdziale *Serwis* niniejszej instrukcji.

# **Serwis**

Jeżeli urządzenie wymaga naprawy, nie należy zwracać go sprzedawcy. Należy wykonać następujące kroki:

- 1. Przejrzeć rozdział *Rozwiązywanie problemów* w instrukcji obsługi, aby wyeliminować najczęściej występujące problemy.
- 2. Jeśli problemu nie da się rozwiązać, skontaktować się z pomocą techniczną firmy APC by Schneider Electric za pośrednictwem witryny internetowej firmy APC by Schneider Electric pod adresem **www.apc.com**.
	- a. Zanotować numer modelu i numer seryjny oraz datę zakupu. Numer modelu i numer seryjny znajdują się na tylnym panelu zasilacza. W niektórych modelach można je także sprawdzić na wyświetlaczu LCD.
	- b. Zadzwoń do pomocy technicznej. Pracownik poprosi o opisanie problemu i w miarę możliwości postara się rozwiązać go telefonicznie. Jeżeli nie będzie to możliwe, pracownik poda numer upoważnienia do zwrotu (RMA, Returned Material Authorization).
	- c. Jeżeli urządzenie jest na gwarancji, naprawy są bezpłatne.
	- d. Procedury serwisowania i zwrotów mogą się różnić w zależności od kraju. Aby uzyskać instrukcje dotyczące danego kraju
		- należy przejść do witryny internetowej firmy APC by Schneider Electric, **www.apc.com**.
- 3. Prawidłowo zapakować urządzenie, aby zapobiec jego uszkodzeniu podczas transportu. W opakowaniu nigdy nie należy umieszczać kulek styropianowych.

Uszkodzenia powstałe podczas transportu nie są objęte gwarancją.

#### **Wskazówka: Przed wysyłką należy odłączyć moduły akumulatorowe w zasilaczu UPS lub zewnętrznym zestawie akumulatorowym.**

Odłączone akumulatory wewnętrzne mogą pozostać wewnątrz zasilacza lub zewnętrznego zestawu akumulatorowego.

- 4. Zapisać uzyskany z centrum pomocy technicznej numer upoważnienia do zwrotu (RMA) na opakowaniu.
- 5. Wysłać urządzenie pocztą kurierską ubezpieczoną i opłaconą we własnym zakresie na adres podany przez pracownika centrum pomocy technicznej.

# **Ograniczona gwarancja fabryczna**

Schneider Electric IT Corporation (SEIT) gwarantuje, że produkty są wolne od wad materiałowych i wykonawczych przez okres trzech (3) lat od daty zakupu, z wyjątkiem akumulatorów, na które obowiązuje gwarancja na okres dwóch (2) lat licząc od daty zakupu. Zobowiązania firmy w ramach niniejszej gwarancji ograniczają się do naprawy lub wymiany produktów z takimi usterkami, przy czym wybór rodzaju świadczenia należy wyłącznie do SEIT. Naprawy lub wymiany wadliwego produktu bądź jego części nie powodują wydłużenia okresu gwarancji.

Niniejsza gwarancja odnosi się tylko do oryginalnego nabywcy, który należycie zarejestrował produkt w ciągu 10 dni od daty zakupu. Produkt można zarejestrować online pod adresem warranty.apc.com.

Firma SEIT nie będzie ponosić odpowiedzialności z tytułu gwarancji, jeśli testy i badania ujawnią, że rzekoma wada produktu nie istnieje lub powstała w wyniku nieprawidłowego użytkowania, rażącego niedbalstwa, nieprawidłowej instalacji lub testowania przez użytkownika końcowego lub osoby trzecie niezgodnie z zalecanymi przez firmę SEIT specyfikacjami. Ponadto firma SEIT nie będzie ponosić odpowiedzialności za wady będące skutkiem: 1) prób naprawy lub przeróbki Produktu podejmowanych bez upoważnienia, 2) niewłaściwego lub niewystarczającego napięcia lub połączenia elektrycznego, 3) nieodpowiednich warunków panujących w miejscu eksploatacji, 4) działania siły wyższej, 5) kontaktu z substancjami szkodliwymi lub 6) kradzieży. Firma SEIT nie będzie ponosić jakiejkolwiek odpowiedzialności z tytułu niniejszej gwarancji za produkty, których numery seryjne zostały zmienione, usunięte lub są nieczytelne.

**Z WYJĄTKIEM POWYŻSZYCH NIE UDZIELA SIĘ ŻADNYCH INNYCH GWARANCJI JAWNYCH ANI DOMNIEMANYCH, WYWIEDZIONYCH Z INTERPRETACJI PRZEPISÓW BĄDŹ W INNY SPOSÓB, NA PRODUKTY SPRZEDANE, SERWISOWANE LUB DOSTARCZANE NA MOCY TEJ UMOWY LUB W ZWIĄZKU Z NIĄ.** 

**FIRMA SEIT WYKLUCZA WSZELKIE DOMNIEMANE GWARANCJE WARTOŚCI HANDLOWEJ, SPEŁNIENIA OCZEKIWAŃ I PRZYDATNOŚCI DO KONKRETNEGO CELU.** 

**GWARANCJE UDZIELONE JAWNIE PRZEZ FIRMĘ SEIT NIE ZOSTANĄ POSZERZONE, OGRANICZONE ANI ZMODYFIKOWANE W WYNIKU UDZIELANIA PRZEZ FIRMĘ SEIT PORAD TECHNICZNYCH LUB INNYCH ANI ŚWIADCZENIA USŁUG SERWISOWYCH W ZWIĄZKU Z PRODUKTEM; UDZIELANIE TAKICH PORAD I ŚWIADCZENIE TAKICH USŁUG NIE POWODUJE POWSTANIA ZOBOWIĄZAŃ ANI OBOWIĄZKÓW PO STRONIE FIRMY SEIT.** 

**POWYŻSZE GWARANCJE I REKOMPENSATY SĄ JEDYNYMI OBOWIĄZUJĄCYMI I ZASTĘPUJĄ WSZELKIE INNE UDZIELONE GWARANCJE I DEKLAROWANE REKOMPENSATY. POWYŻSZE GWARANCJE DEFINIUJĄ WSZYSTKIE ZOBOWIĄZANIA FIRMY SEIT ORAZ WSZYSTKIE PRZYSŁUGUJĄCE UŻYTKOWNIKOWI REKOMPENSATY Z TYTUŁU NARUSZENIA GWARANCJI. GWARANCJE FIRMY SEIT UDZIELANE SĄ WYŁĄCZNIE NABYWCY I NIE OBEJMUJĄ OSÓB TRZECICH.** 

**W ŻADNYM WYPADKU FIRMA SEIT, JEJ ZARZĄD, DYREKCJA, FIRMY ZALEŻNE LUB PRACOWNICY NIE BĘDĄ PONOSIĆ ODPOWIEDZIALNOŚCI ZA JAKIEKOLWIEK SZKODY POŚREDNIE, SZCZEGÓLNE, WYNIKOWE LUB WYNIKAJĄCE Z WYROKÓW KARNYCH POWSTAŁE W WYNIKU UŻYCIA, SERWISOWANIA LUB INSTALACJI PRODUKTÓW, NIEZALEŻNIE OD TEGO, CZY ODPOWIEDZIALNOŚĆ TAKA BYŁABY ODPOWIEDZIALNOŚCIĄ KONTRAKTOWĄ LUB DELIKTOWĄ, CZY POWSTAŁABY NA GRUNCIE WINY, ZANIEDBANIA LUB RYZYKA I NIEZALEŻNIE OD TEGO, CZY FIRMA SEIT BYŁA WCZEŚNIEJ INFORMOWANA O MOŻLIWOŚCI WYSTĄPIENIA TAKICH SZKÓD. W SZCZEGÓLNOŚCI FIRMA SEIT NIE PRZYJMUJE ODPOWIEDZIALNOŚCI ZA ŻADNE KOSZTY, TAKIE JAK KOSZTY WYNIKŁE Z UTRATY ZYSKÓW LUB DOCHODÓW (POŚREDNIE LUB BEZPOŚREDNIE), SPRZĘTU, MOŻLIWOŚCI UŻYTKOWANIA SPRZĘTU, OPROGRAMOWANIA LUB DANYCH ANI ZA KOSZTY PRODUKTÓW ZASTĘPCZYCH, ROSZCZEŃ STRON TRZECICH LUB INNE.**

#### **ŻADNE Z POSTANOWIEŃ NINIEJSZEJ OGRANICZONEJ GWARANCJI NIE MA NA CELU WYKLUCZENIA ANI OGRANICZENIA ODPOWIEDZIALNOŚCI FIRMY SEIT ZA ZGON LUB OBRAŻENIA CIAŁA BĘDĄCE SKUTKIEM RAŻĄCEGO NIEDBALSTWA LUB CELOWEGO WPROWADZENIA W BŁĄD, W ZAKRESIE, W JAKIM Z MOCY PRAWA NIE MOŻNA JEJ WYKLUCZYĆ.**

Aby skorzystać ze świadczeń gwarancyjnych, należy uzyskać numer upoważnienia do zwrotu (RMA, Returned Material Authorization) z centrum pomocy technicznej. Klienci chcący zgłosić roszczenie gwarancyjne mogą skorzystać z globalnej sieci pomocy technicznej firmy APC by Schneider Electric w witrynie internetowej firmy SEIT pod adresem: **www.apc.com**. Należy wybrać kraj z menu rozwijanego. Po otwarciu karty Wsparcie w górnej części witryny internetowej można uzyskać dane teleadresowe pomocy technicznej dla klientów w danym regionie. Produkt należy zwrócić na własny koszt i dołączyć krótki opis problemu oraz dowód zakupu z podaną datą i miejscem zakupu.

### **APC by Schneider Electric Ogólnoświatowa pomoc techniczna**

Pomoc techniczna obejmująca niniejszy oraz wszystkie pozostałe produkty firmy APC by Schneider Electric dostępna jest nieodpłatnie w dowolnej z form podanych poniżej:

- W witrynie internetowej firmy APC by Schneider Electric można uzyskać dostęp do dokumentów z Kompendium informacji technicznych firmy APC by Schneider Electric i wysyłać zapytania do centrum pomocy technicznej.
	- **[www.apc.com](http://www.apc.com)** (Centrala firmy) W celu uzyskania listy określonych krajów z informacją o obsłudze klienta, połącz się ze zlokalizowaną stroną internetową APC by Schneider Electric.
	- **[www.apc.com/support/](http://www.apcc.com/support)** Przeszukiwanie globalnego Kompendium informacji technicznych firmy APC by Schneider Electric i korzystanie z elektronicznej pomocy technicznej.
- Kontakt z centrum pomocy technicznej firmy APC by Schneider Electric, telefonicznie lub za pośrednictwem poczty elektronicznej.
	- Lokalne centra krajowe: idź do witryny **[www.apc.com/support/contact](http://www.apc.com/support/contact)**, aby uzyskać informacje kontaktowe.
	- Informacje dotyczące lokalnej pomocy technicznej można uzyskać u przedstawiciela firmy APC by Schneider Electric lub dystrybutora, u którego zakupiono produkt firmy APC by Schneider Electric.

© 2018 APC by Schneider Electric. APC, the APC logo, and Smart-UPS jest własnością firmy Schneider Electric Industries S.A.S. lub jej spółek zależnych. Wszystkie inne znaki towarowe należą do odpowiednich właścicieli.